#### **5 façons d'améliorer la qualité sonore sur un iPhone**

*Si vous n'êtes pas satisfait de la qualité audio de votre iPhone, que vous utilisiez des haut-parleurs ou des écouteurs intégrés, utilisez ces conseils à bon escient.*

Brandon Cranmer :

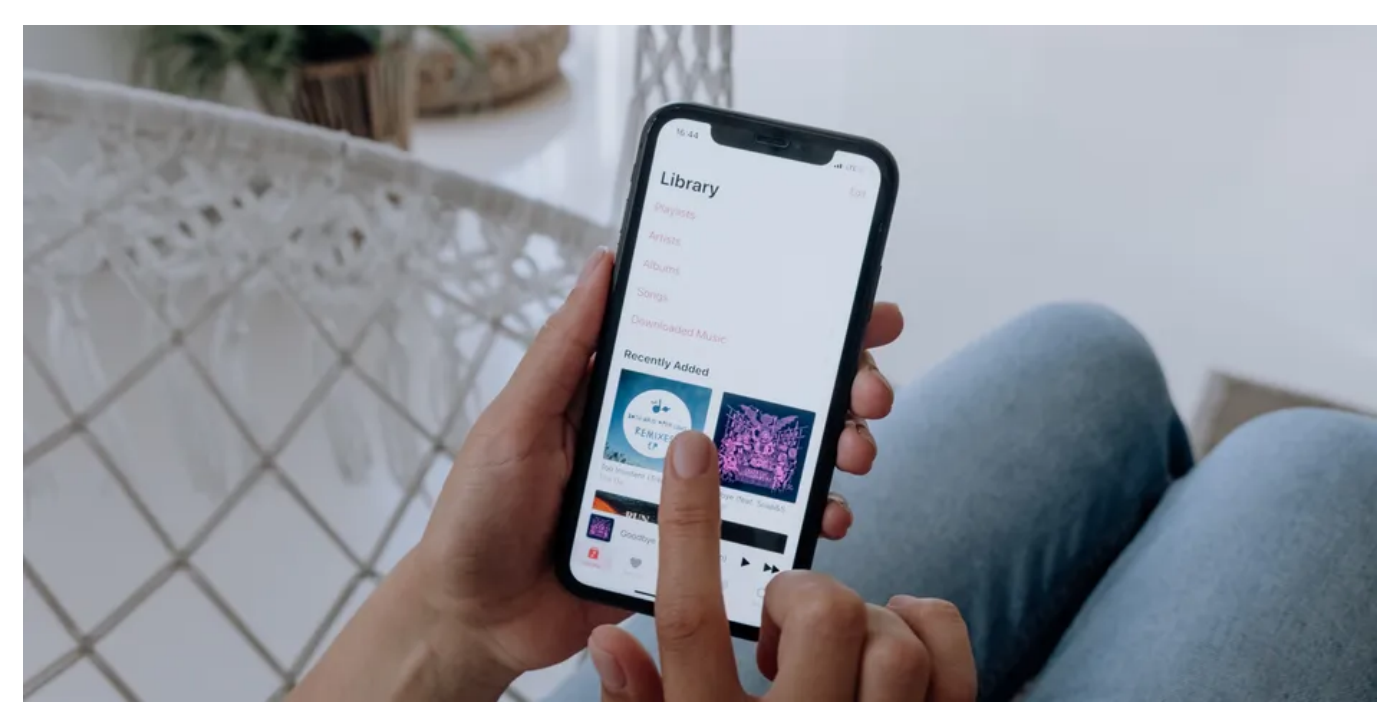

Les iPhones offrent généralement une excellente qualité sonore, que ce soit par le biais de leurs haut-parleurs, de leurs écouteurs filaires ou de leurs écouteurs sans fil.

Dans certains cas, cependant, vous pouvez rencontrer une qualité audio inférieure sur votre iPhone.

Et le problème pourrait être lié au matériel ou au logiciel.

Heureusement, si vous rencontrez des problèmes audio lors d'un appel, en écoutant de la musique ou en regardant des vidéos, vous pouvez essayer un tas d'étapes de dépannage.

Ici, nous allons vous guider à travers chacun d'eux.

#### **1. Activer le streaming de haute qualité**

[Bien que vous puissiez modifier quelques paramètres, tels que le réglage fin des sons et de l'haptique pour résoudre les problèmes de](https://www.makeuseof.com/tag/iphone-volume-not-working-like-it-should/) volume sur votre iPhone, de nombreuses applications tierces telles que YouTube Music et Spotify ont également des paramètres qui régulent ou améliorent la qualité sonore.

Dans de nombreux cas, la qualité sonore d'une application est définie sur faible ou normale pour réduire l'utilisation des données lorsqu'elle n'est pas sur un réseau Wi-Fi, mais selon l'application, même le paramètre de qualité du Wi-Fi peut être défini sur faible par défaut.

Par exemple, pour améliorer la qualité audio de Spotify sur votre iPhone, vous pouvez ouvrir l'application, accéder à **Paramètres > Qualité audio** et sélectionner **Très élevé** pour le streaming Wi-Fi.

Vous pouvez également faire cette sélection pour les téléchargements, et si vous avez un bon plan de données, vous aurez également cette option disponible pour le streaming cellulaire.

Avant de quitter le menu des paramètres, assurez-vous que la **fonction Réglage automatique** de la qualité est désactivée pour garantir une qualité constante.

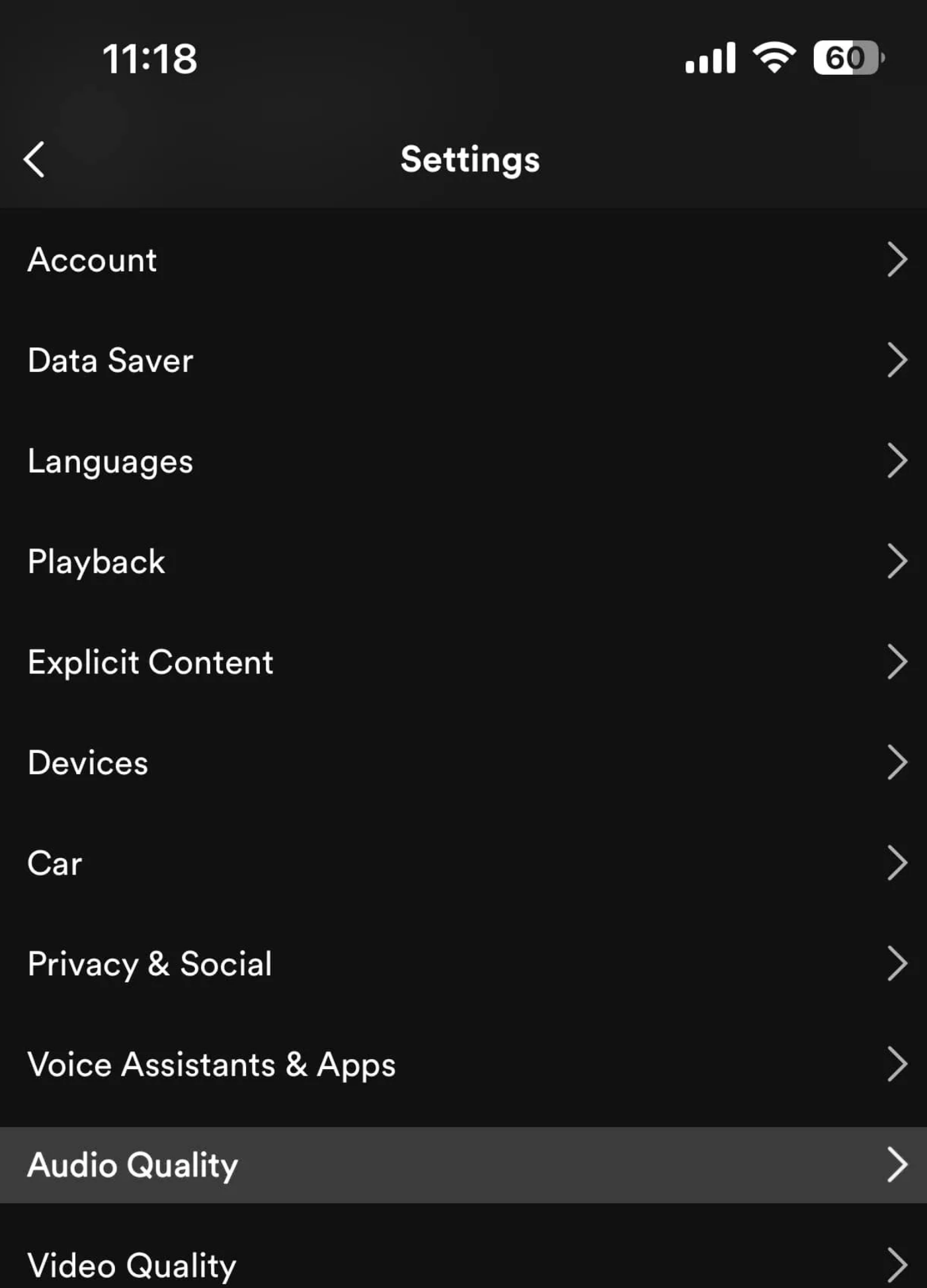

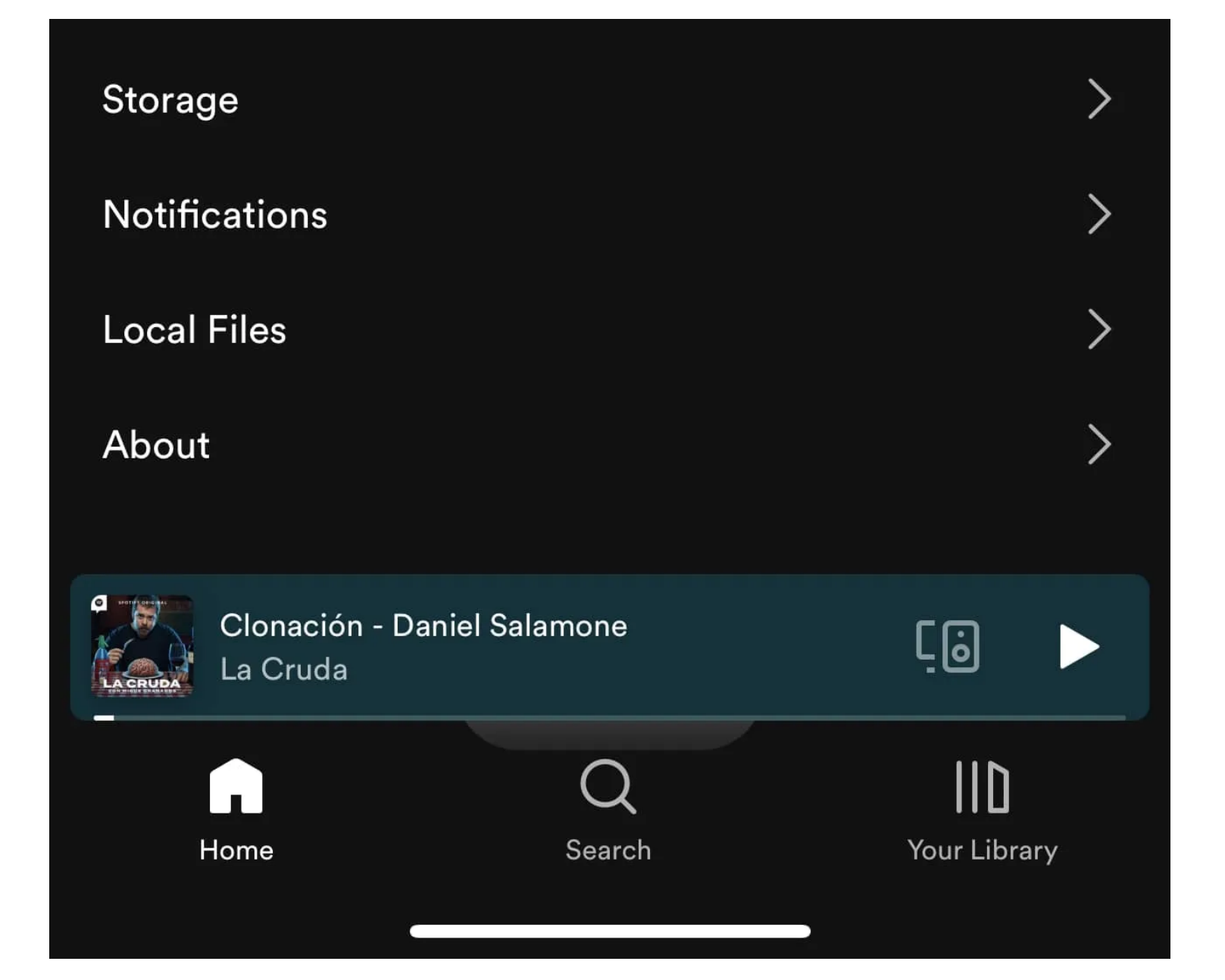

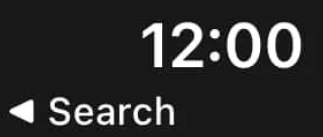

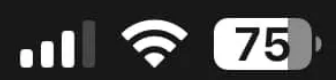

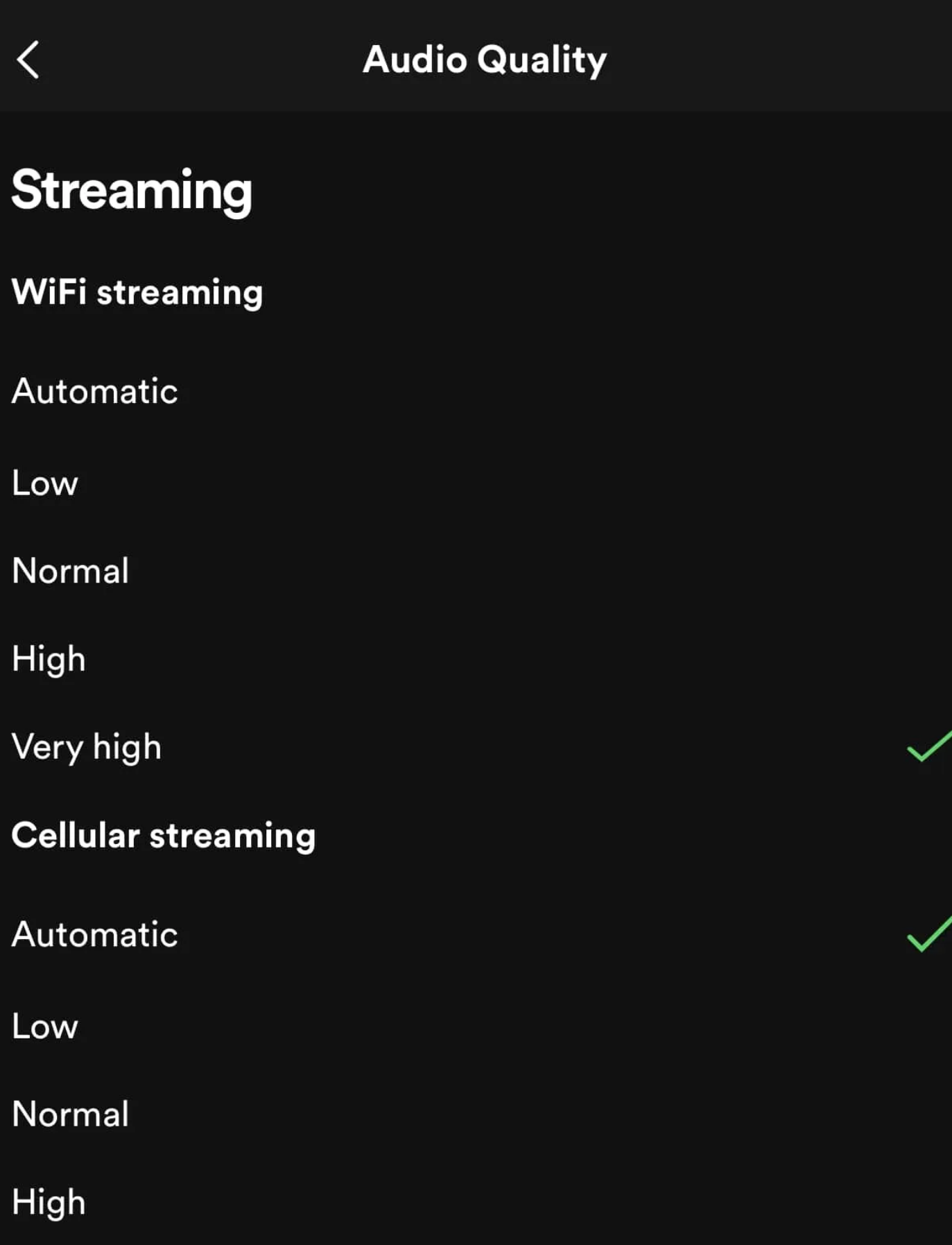

### Very high

Streaming higher audio quality over a cellular connection will use more data. Depending on your mobile data plan, you may want to consider a lower setting.

#### **Optimize listening**

#### Auto adjust quality

We adjust your audio quality when your internet bandwidth is poor. Turning this off may cause interruptions to your listening.

# Download

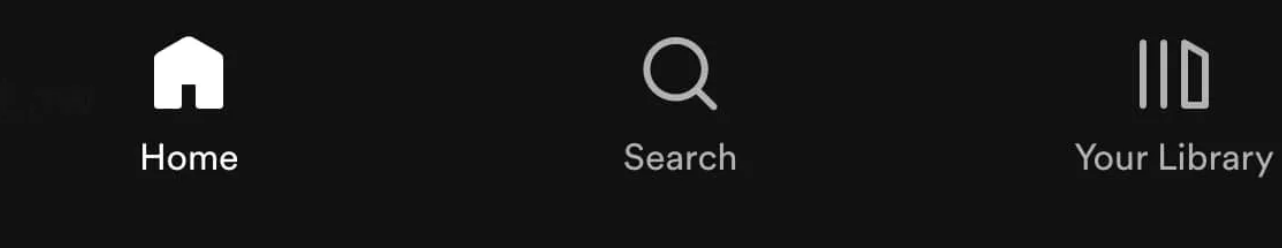

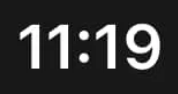

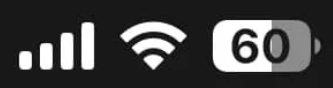

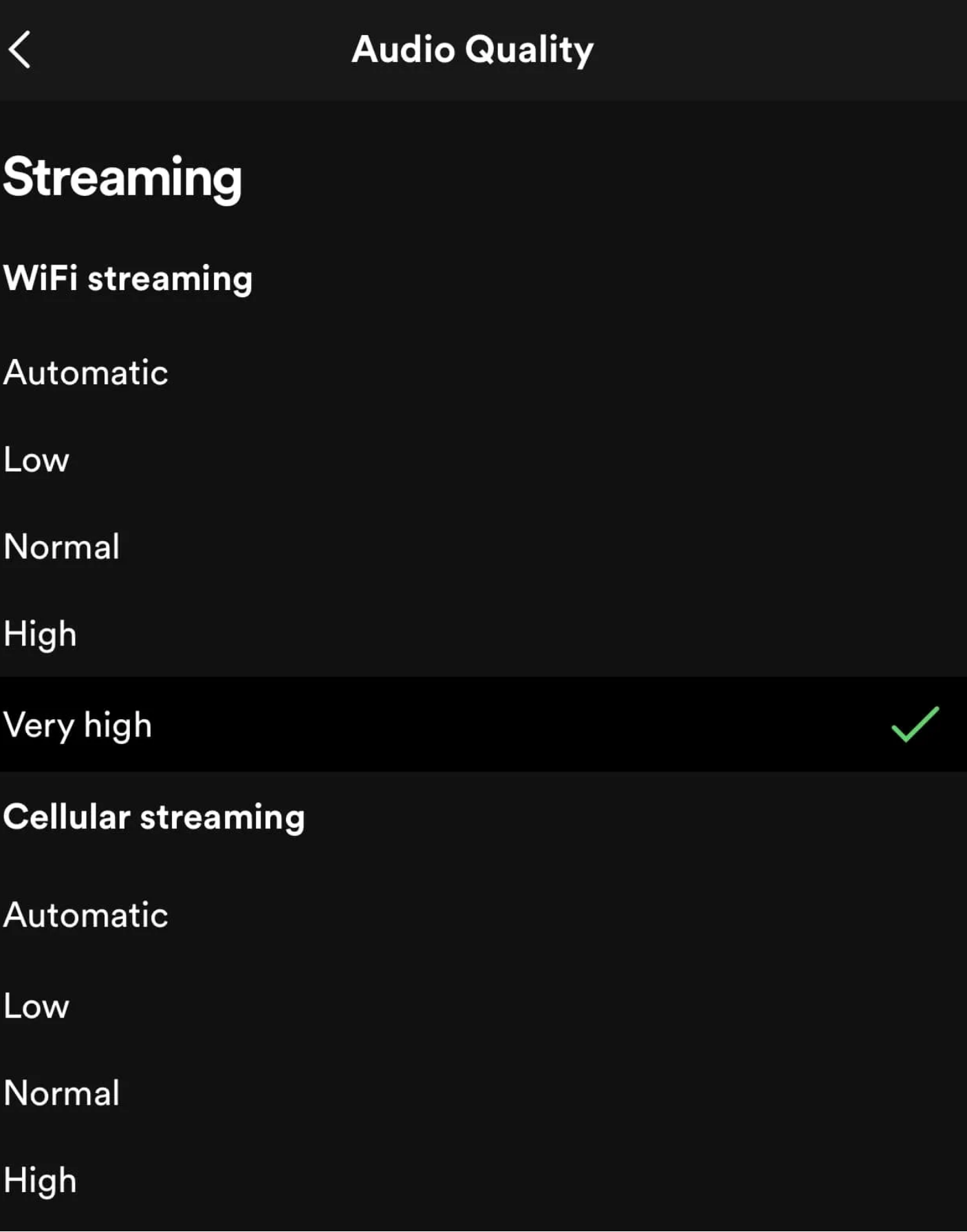

#### Very high

Streaming higher audio quality over a cellular connection will use more data. Depending on your mobile data plan, you may want to consider a lower setting.

#### **Optimize listening**

#### Auto adjust quality

We adjust your audio quality when your internet bandwidth is poor. Turning this off may cause interruntions to your listening

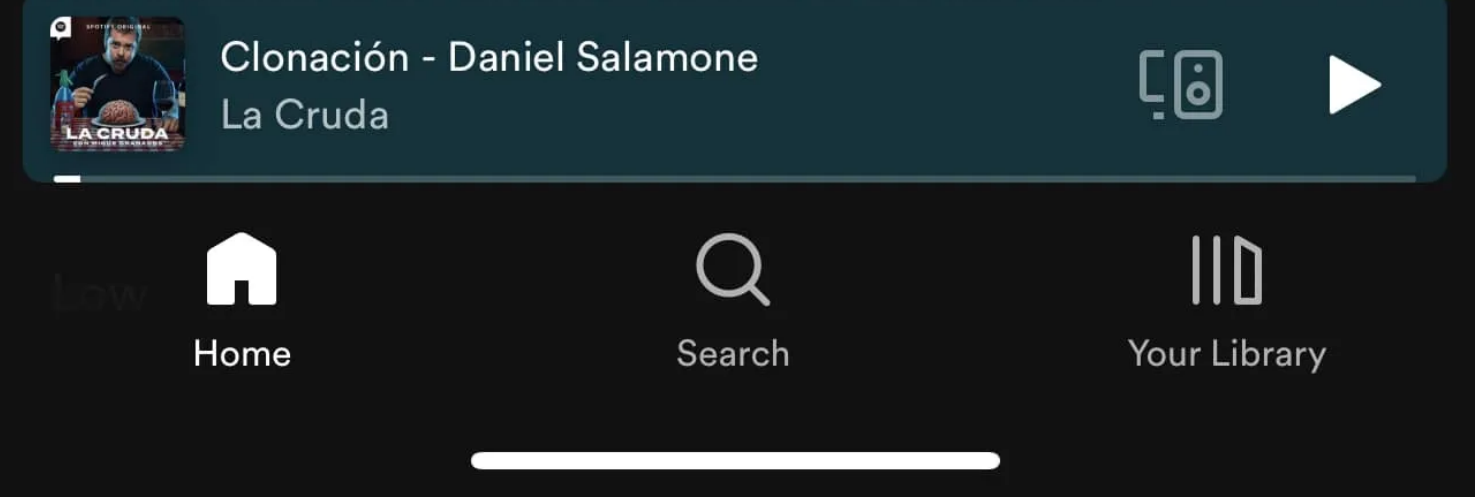

Le processus d'activation du streaming de haute qualité dans d'autres applications de streaming de musique tierces est assez similaire. Vous pouvez également activer la diffusion en continu de haute qualité pour Apple Music en vous rendant dans Paramètres > Musique > Streaming cellulaire et en sélectionnant Haute qualité.

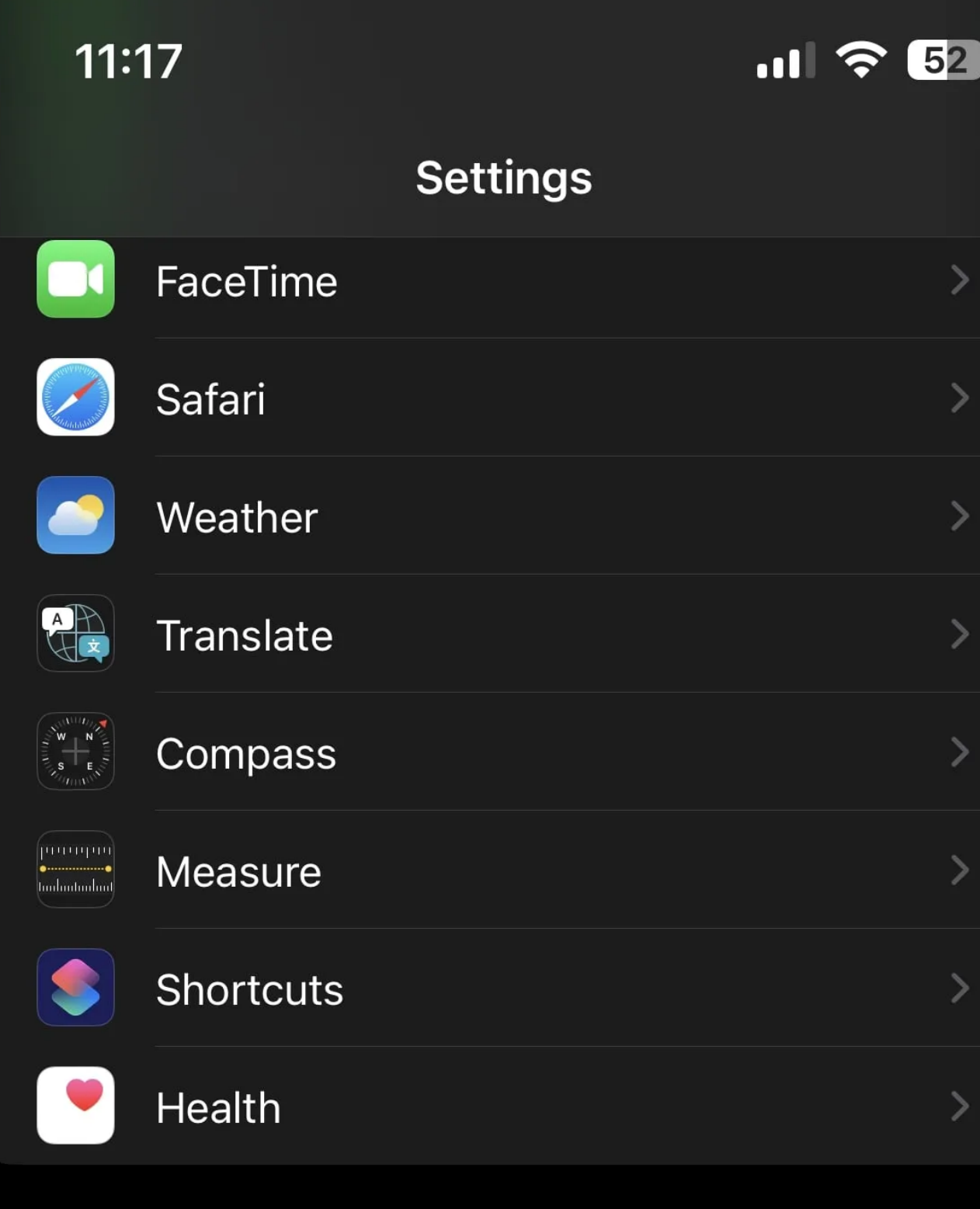

 $\frac{1}{2}$ 

 $\left\langle \right\rangle$ 

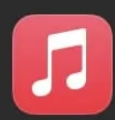

米

Photos

Music

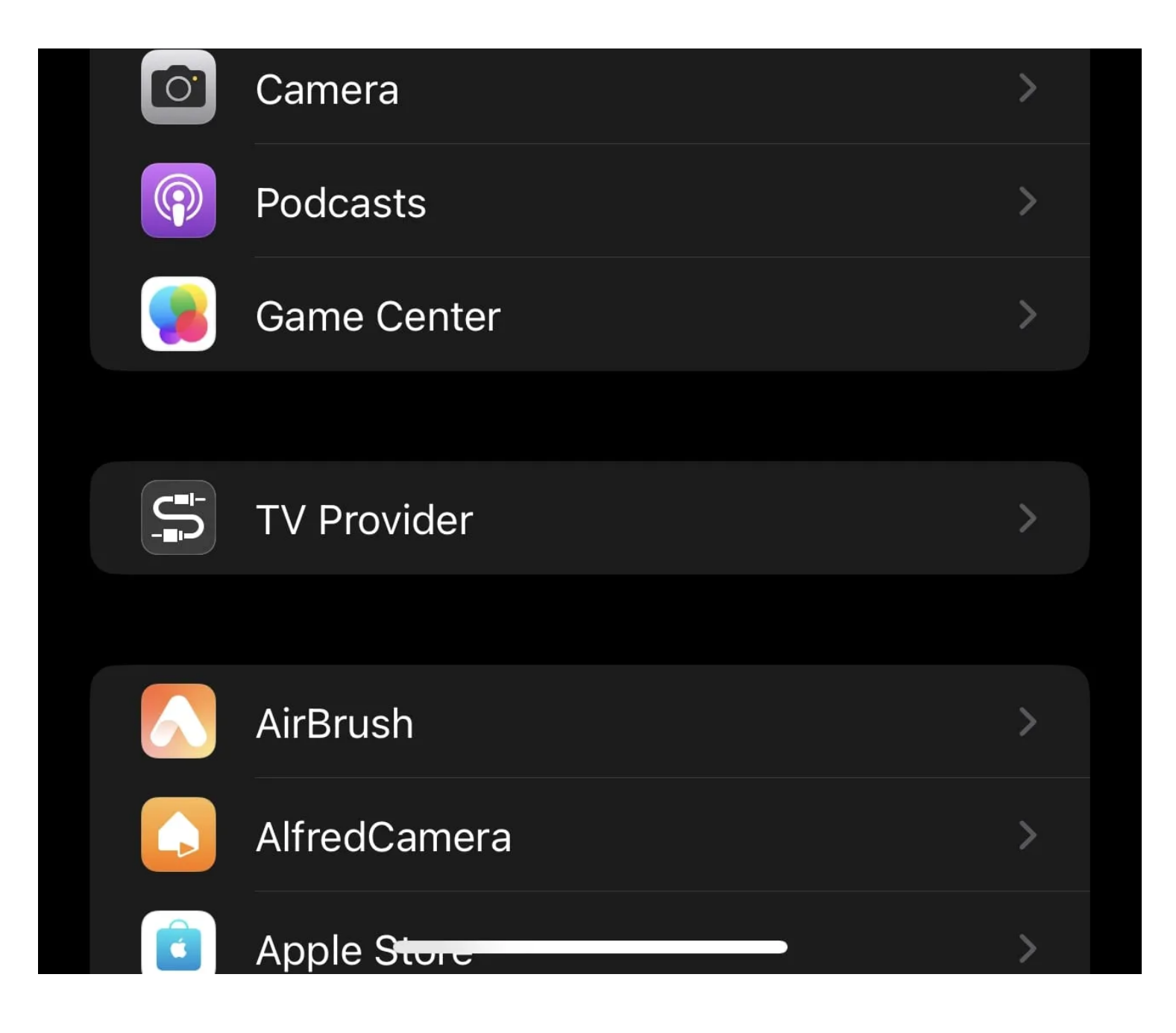

 $\sqrt{11}$   $\approx$  52

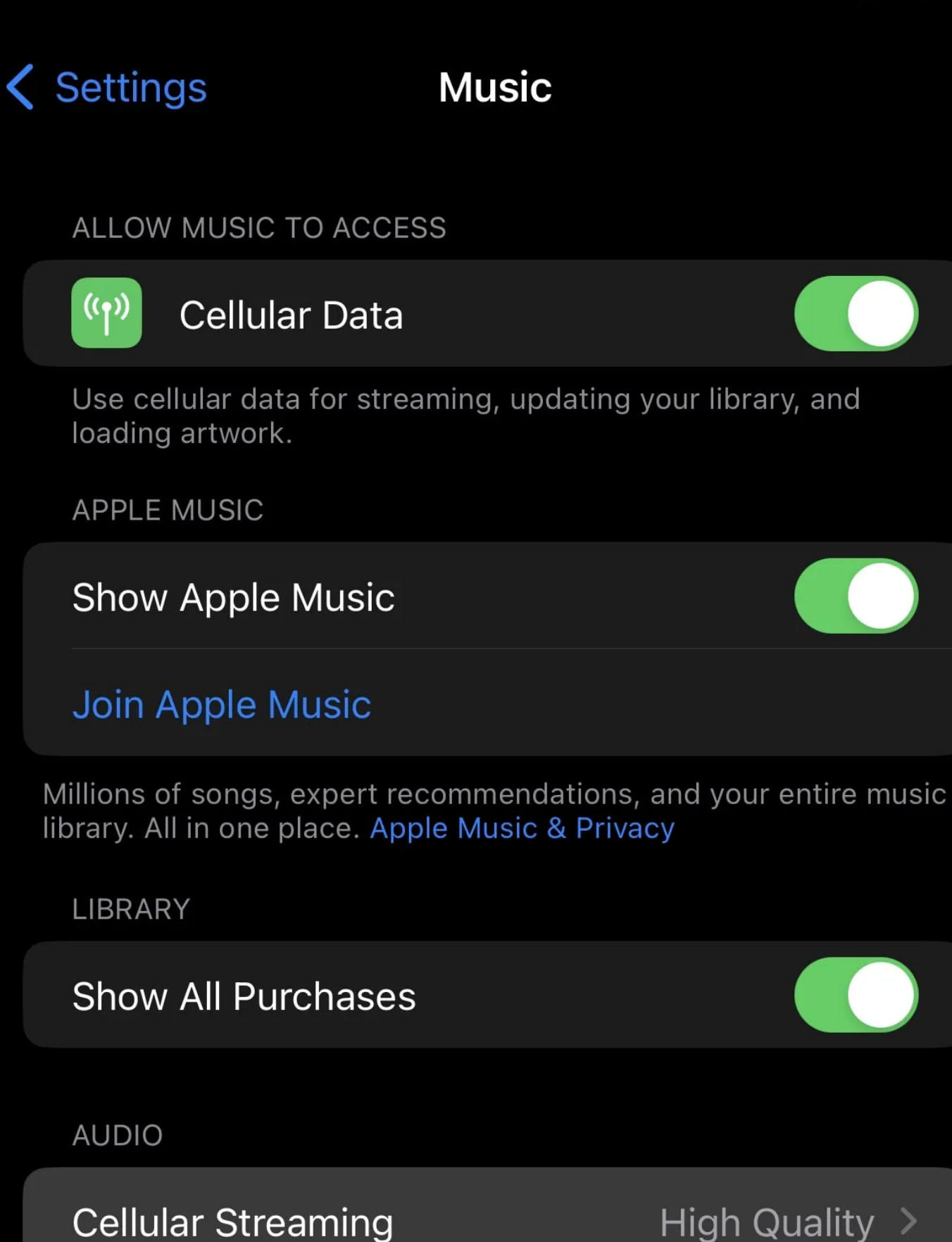

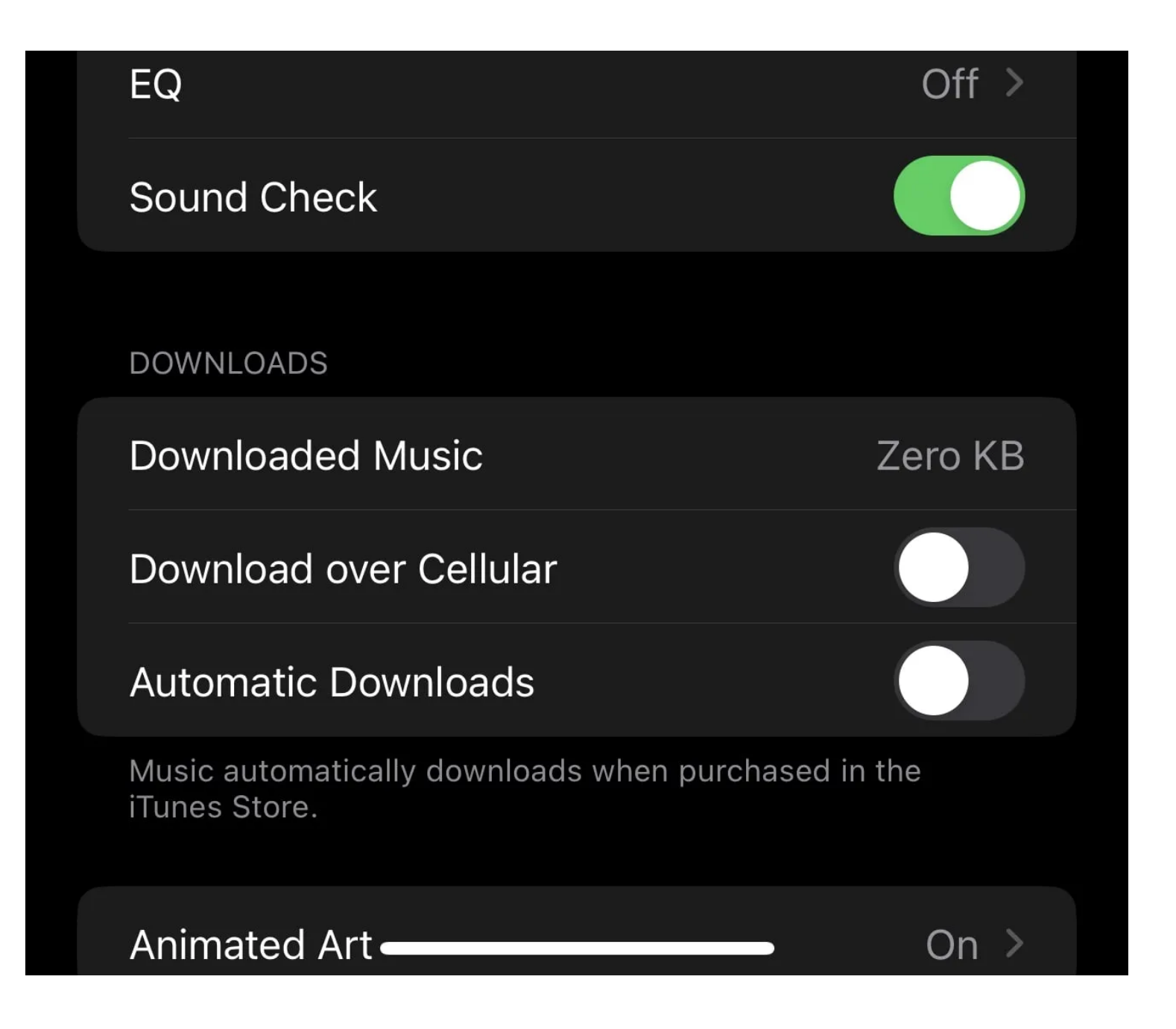

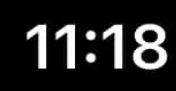

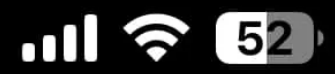

# K Music

# **Cellular Streaming**

#### None

## **High Efficiency**

HE-AAC with low data usage

#### **High Quality** AAC 256 kbps

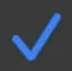

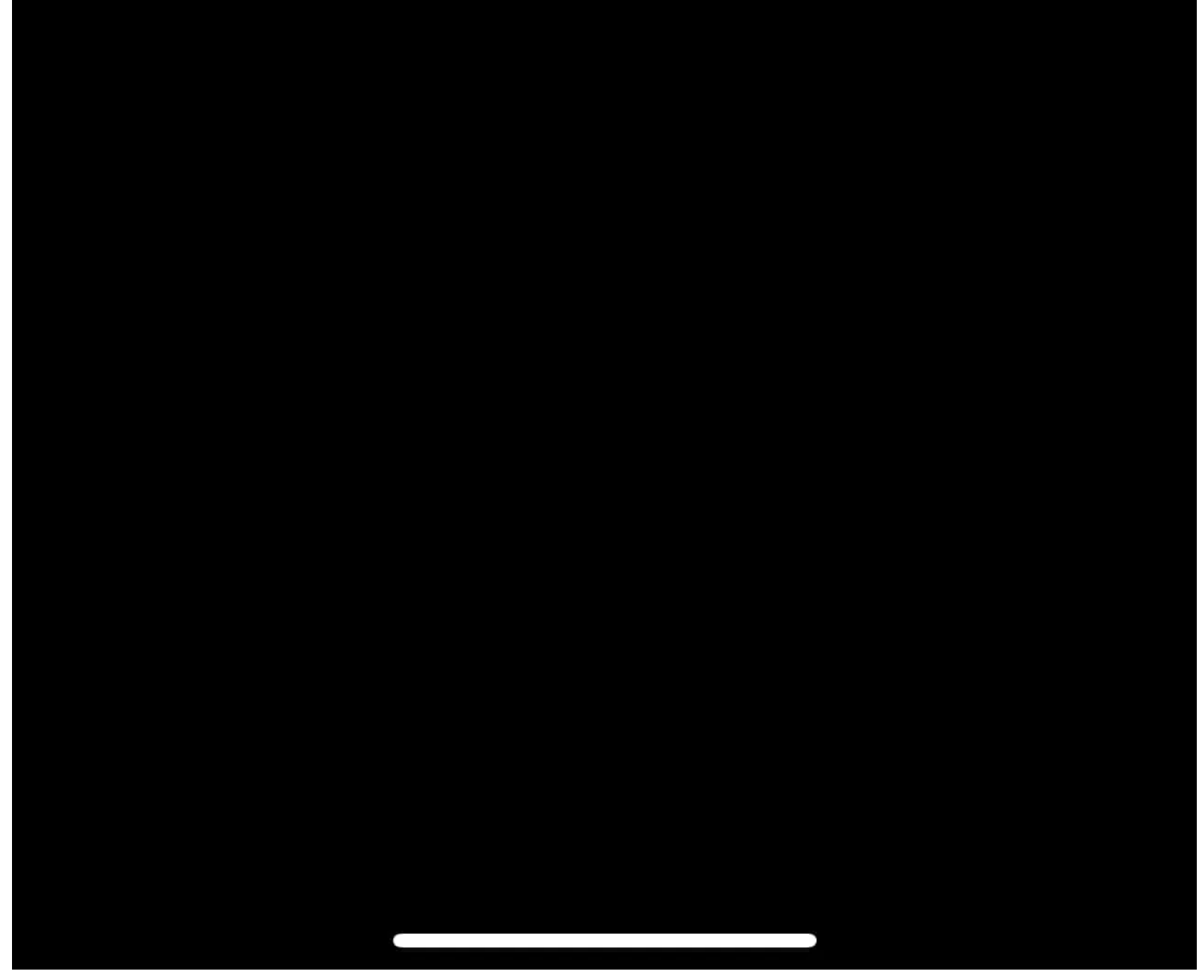

Vous pouvez également activer et ajuster les paramètres de l'égaliseur en appuyant sur **égaliseur** dans le menu Paramètres de musique.

#### **2. Adaptations au casque Tweak**

Parfois, certains ajustements ou améliorations dans iOS peuvent entraîner une détérioration de la qualité audio de votre iPhone.

Si vous avez vérifié vos autres paramètres et que vous ne voyez rien qui semble désactivé, vous pouvez essayer d'apporter des modifications aux adaptations du casque dans les paramètres d'accessibilité.

Étonnamment, modifier les adaptations du casque peut améliorer la qualité audio de votre iPhone.

Pour ce faire, accédez à **Paramètres > Accessibilité > Audio/Visuel** et activez **Hébergement casque**.

Maintenant, sous **TUNDE AUDIO FOR,** jouez avec le **ton équilibré**, la **gamme vocale** et la **luminosité** pour voir ce qui fonctionne le mieux pour vous.

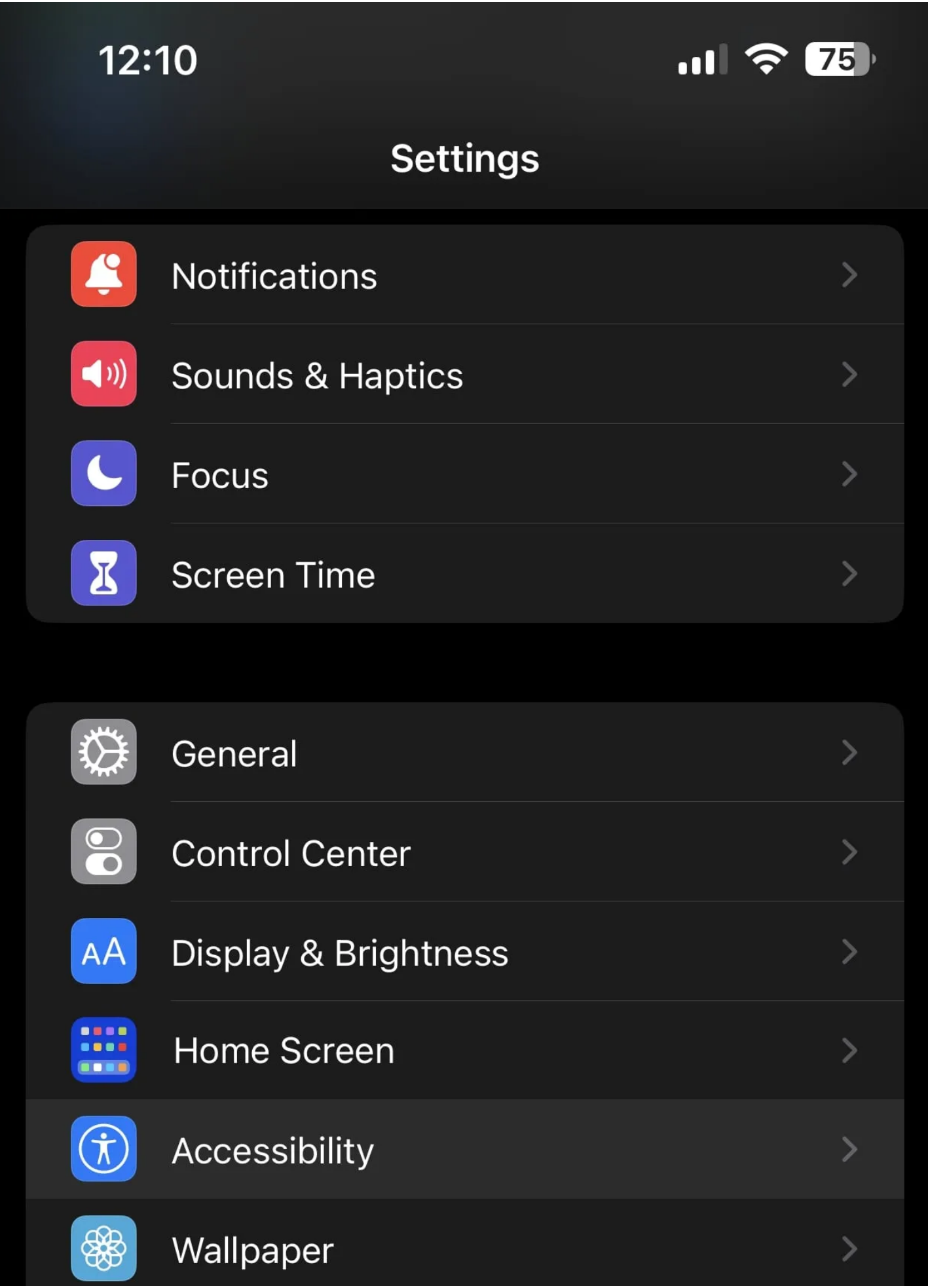

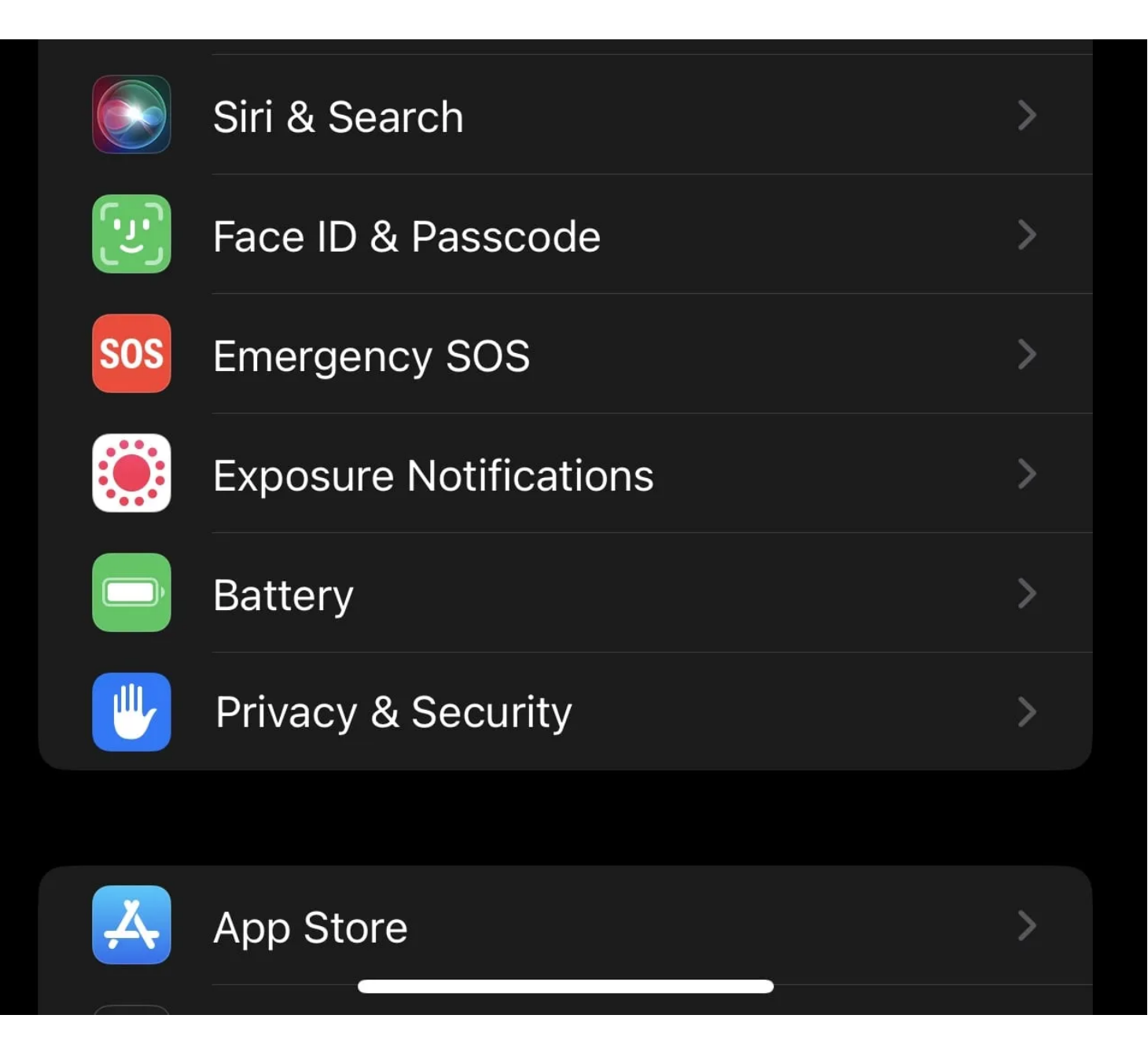

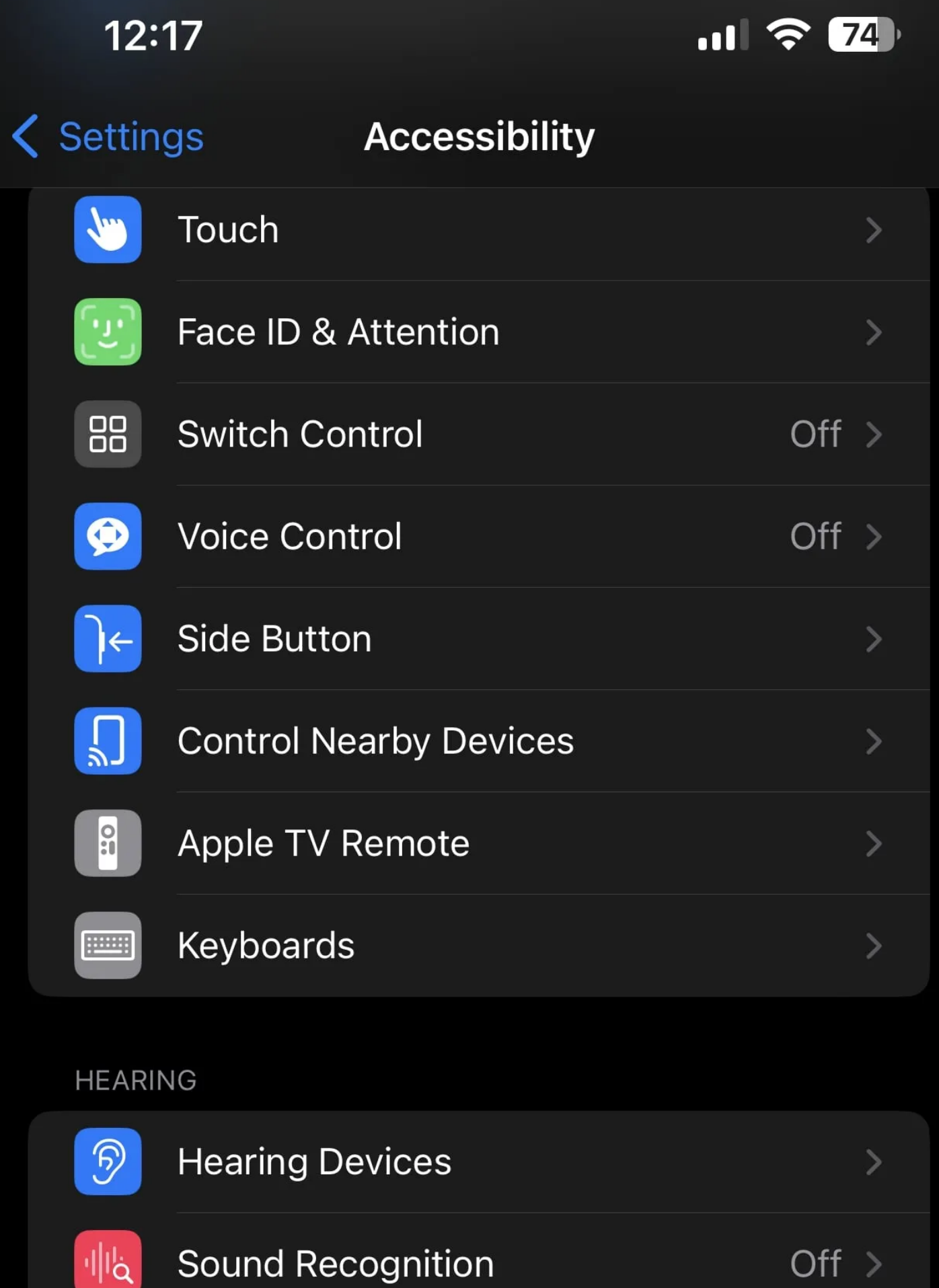

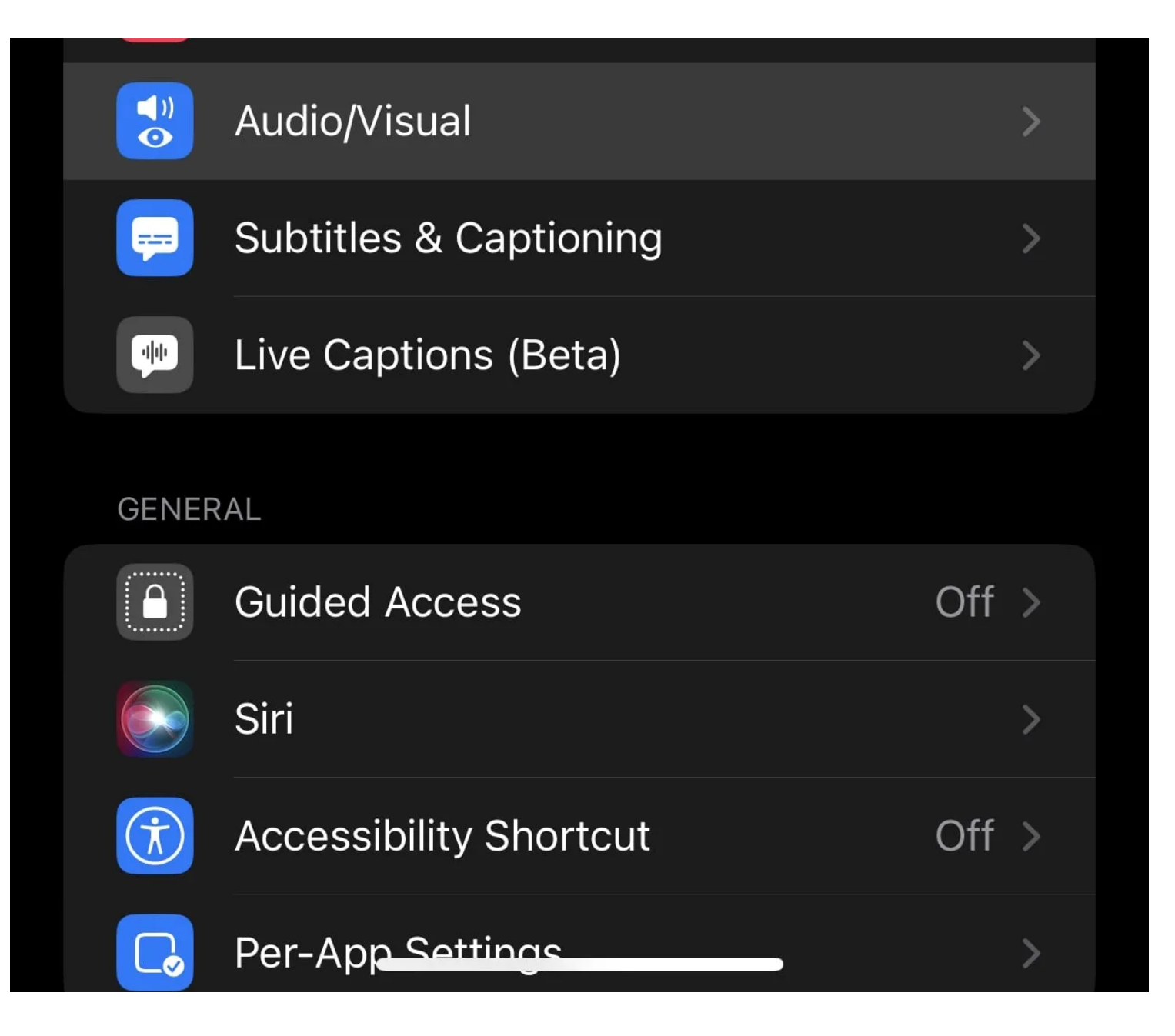

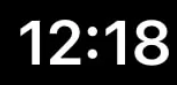

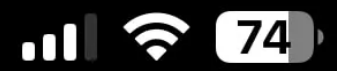

# < Audio/Visual Headphone Audio

#### **Headphone Accommodations**

Customize the audio for supported Apple and Beats headphones by adjusting the settings below or through Custom Audio Setup.

**Custom Audio Setup** 

**TUNE AUDIO FOR:** 

**Balanced Tone** 

**Vocal Range** 

**Brightness** 

Optimizing for balanced tone will provide boost over a range of frequencies.

Slight

Moderate

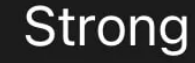

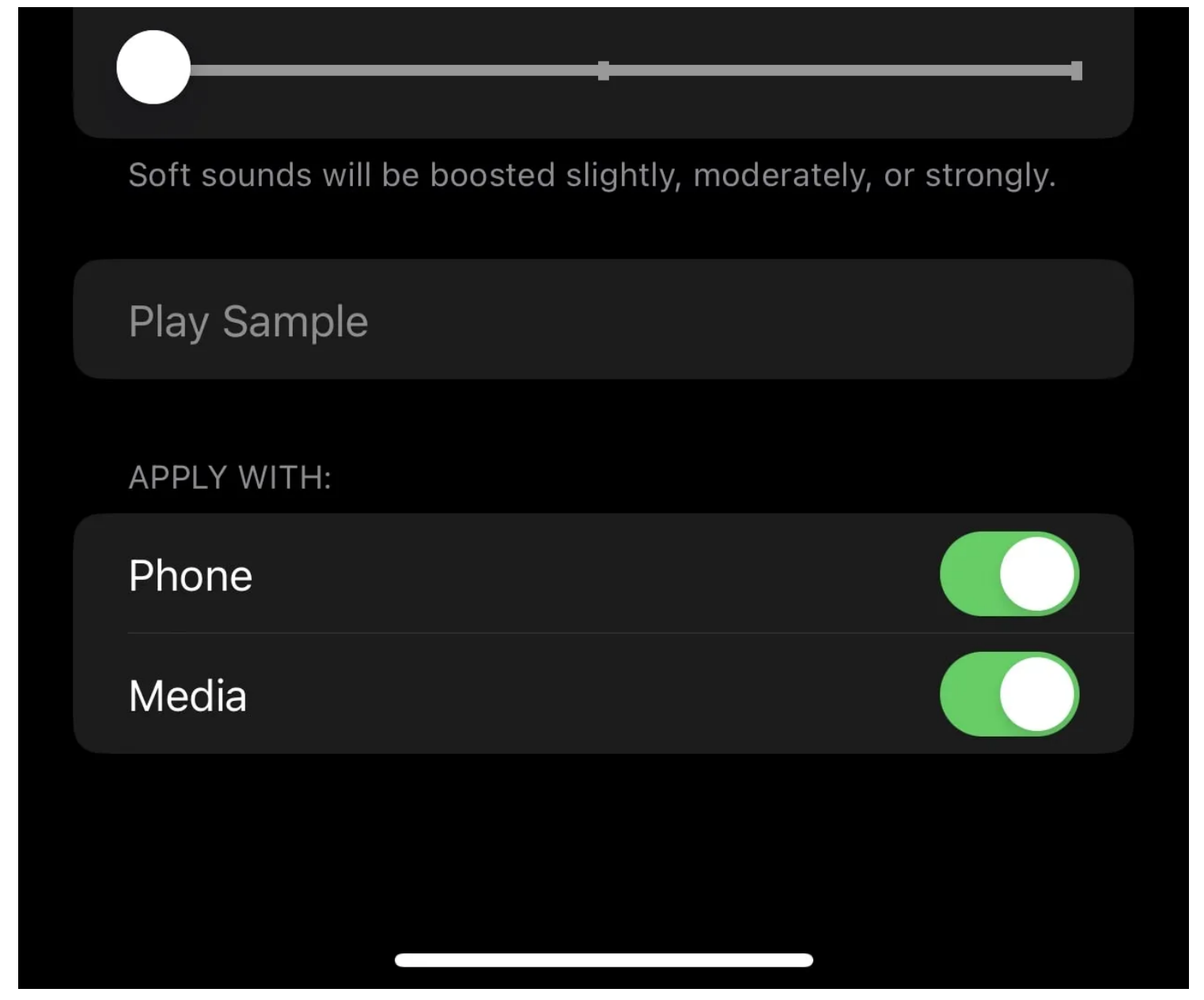

Ensuite, déplacez le curseur entre **Léger**, **Modéré** et **Fort**, et assurez-vous que **Téléphone** et **Média** sont activés sous **APPLIQUER AVEC**. Vous pouvez appuyer sur **Lire l'échantillon** lorsque vous apportez des modifications pour voir si vous remarquez des améliorations. Alternativement, vous pouvez jouer de la musique en arrière-plan tout en effectuant des ajustements pour voir les changements en temps réel.

#### **3. Vérifiez si les haut-parleurs ont besoin d'être nettoyés**

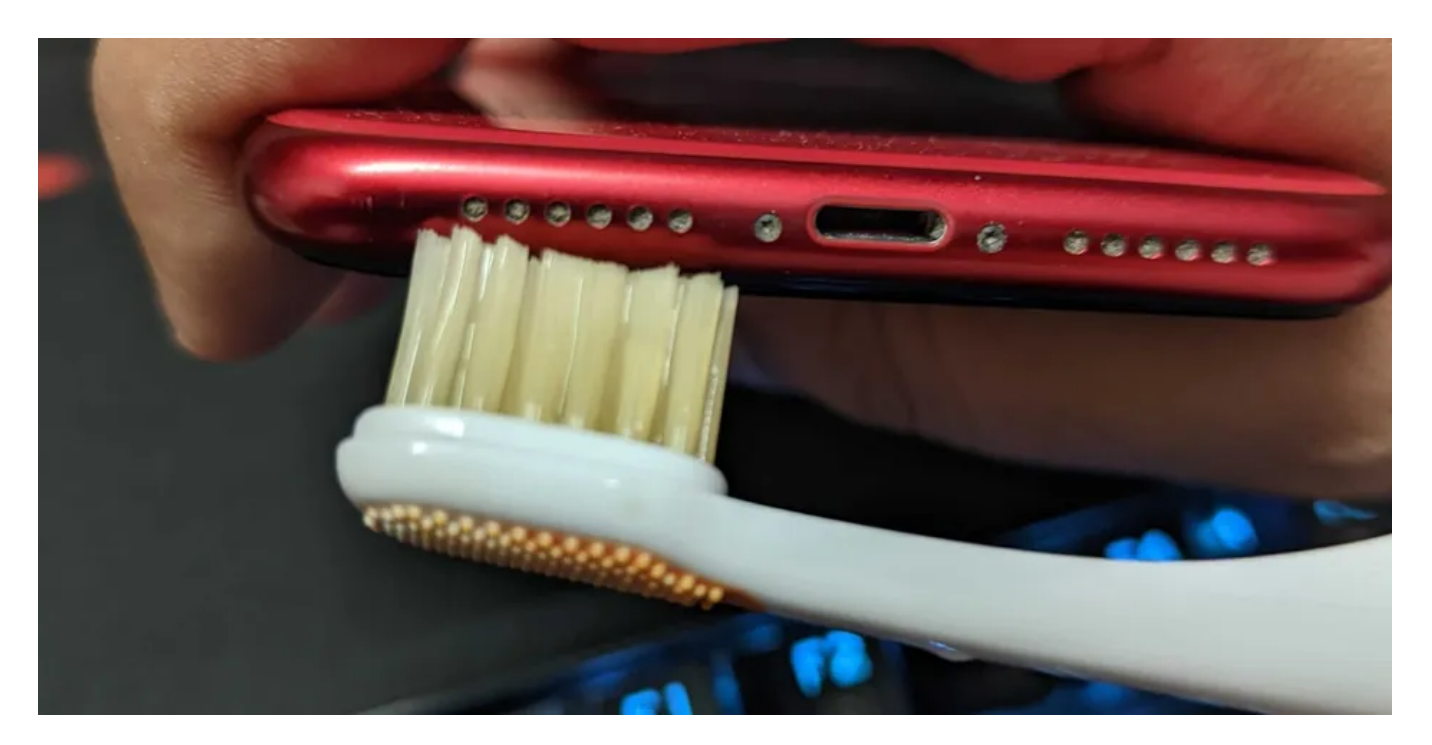

Vérifier si les haut-parleurs de votre iPhone sont sales peut sembler une étape insignifiante vers l'amélioration de la qualité sonore de votre iPhone, mais ce n'est vraiment pas le cas.

Il ne faut pas beaucoup de saleté ou de peluches pour avoir un impact négatif sur le son sortant des haut-parleurs de votre iPhone.

Si vous voyez quelque chose qui bloque les trous du haut-parleur, vous pouvez utiliser un cure-dent, une petite brosse et du ruban adhésif pour les éliminer.

Vous pouvez suivre ces étapes pour nettoyer les haut-parleurs de votre iPhone en toute sécurité:

- 1. Éteignez votre iPhone.
- 2. Brossez les grilles des haut-parleurs.
- 3. Utilisez un ventilateur à embout souple pour souffler de l'air dans les grilles des haut-parleurs.
- 4. Essuyez délicatement les grilles des haut-parleurs avec un chiffon en microfibre imbibé d'alcool isopropylique.
- 5. Utilisez un cure-dent avec du coton enroulé autour de la pointe pour enlever les débris restants.

Il est essentiel de s'assurer qu'aucun liquide ne pénètre dans les grilles des haut-parleurs. Assurez-vous donc que tout chiffon humide que vous utilisez ne coule pas ou n'est pas trop humide avant de nettoyer les débris.

#### **4. Activer la compatibilité des aides auditives**

Si vous rencontrez des problèmes audio iPhone, en particulier lors de l'utilisation d'écouteurs, il existe un correctif rare qui pourrait fonctionner pour vous.

[Vous pouvez essayer d'activer la compatibilité des aides auditives, qui est l'une des nombreuses fonctionnalités d'accessibilité pour les](https://www.makeuseof.com/iphone-accessibility-features-for-people-with-hearing-difficulties/) personnes ayant des difficultés auditives.

Pour ce faire et voir si la qualité sonore de votre iPhone s'améliore, accédez à **Paramètres > Accessibilité > appareils auditifs** et activez **Compatibilité des aides auditives**.

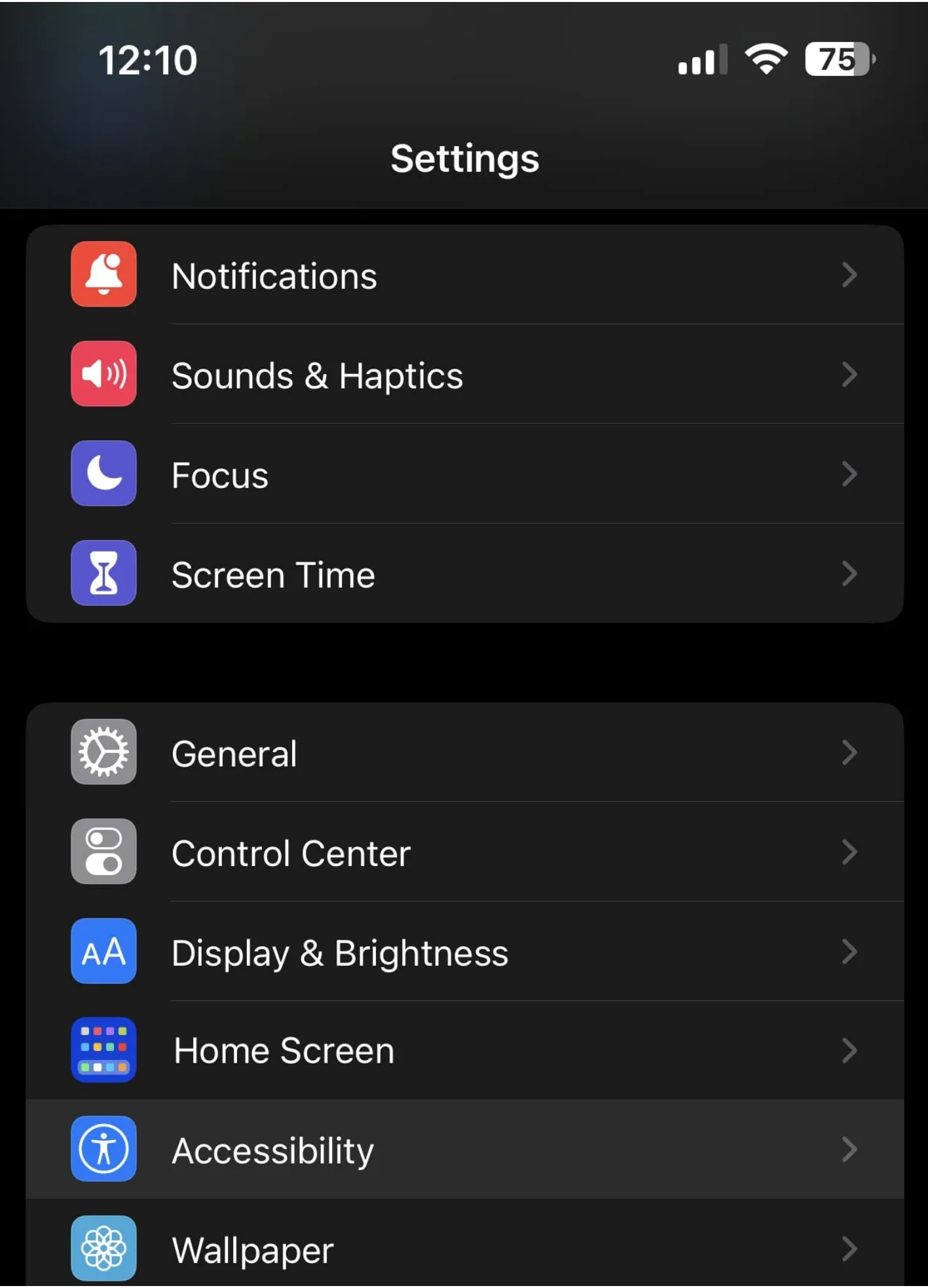

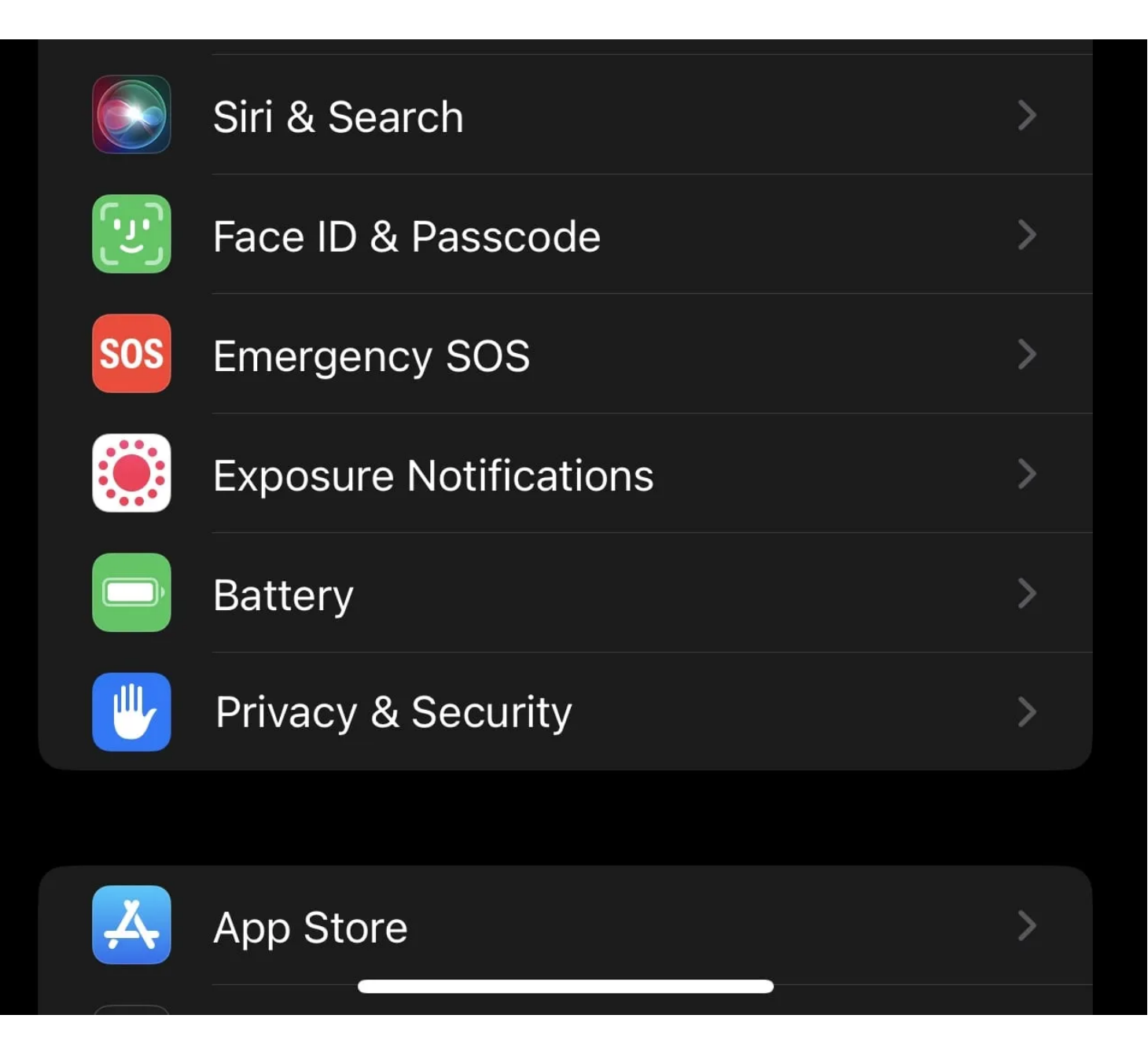

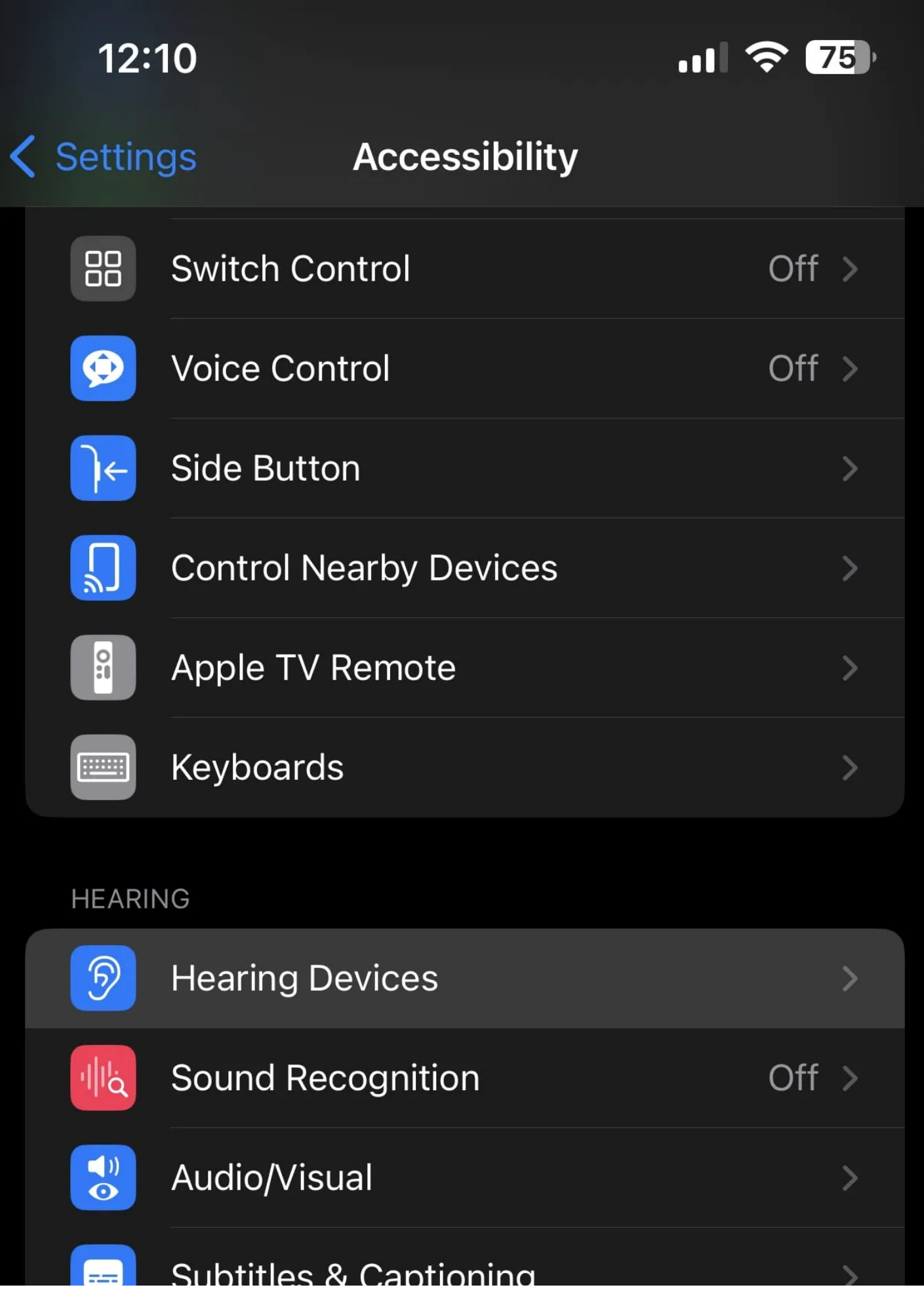

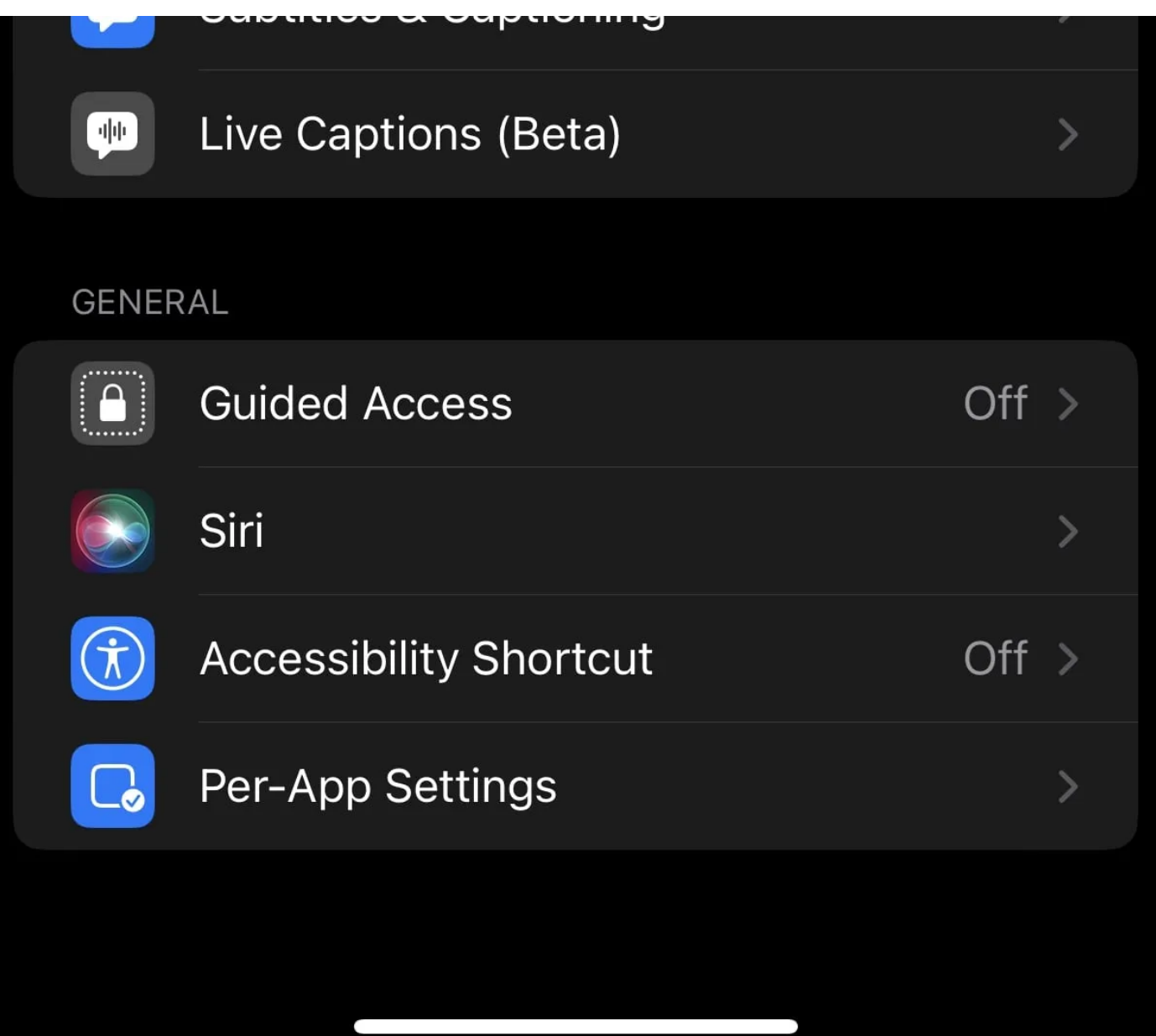

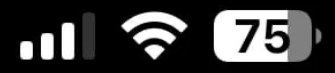

# **K** Accessibility **Hearing Devices**

**MFI HEARING DEVICES** 

Searching...

Pair Made for iPhone hearing aids and sound processors. Other hearing aids are paired in Bluetooth settings.

**HEARING AID COMPATIBILITY** 

#### **Hearing Aid Compatibility**

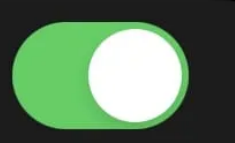

Hearing Aid Compatibility improves audio quality with some hearing aids.

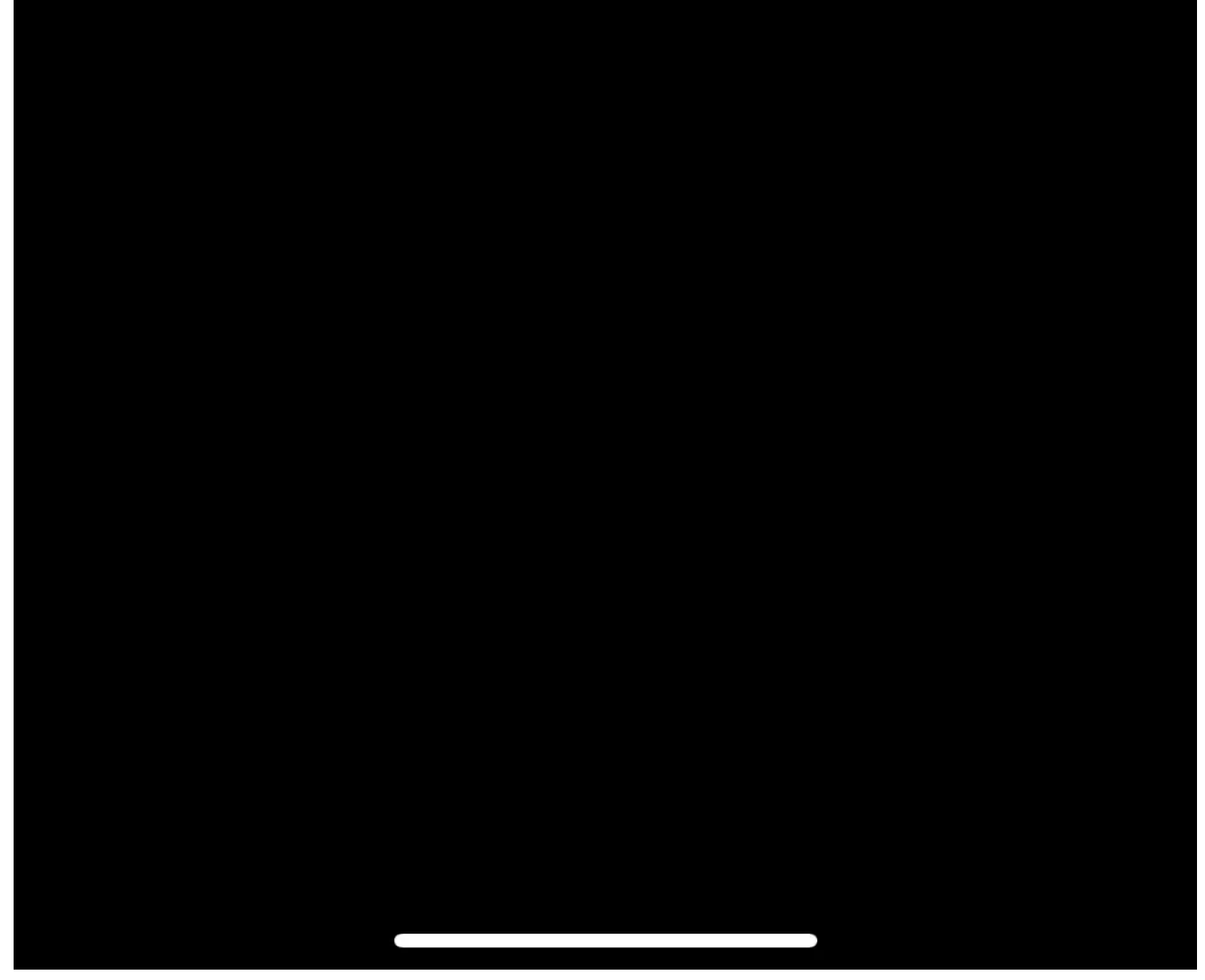

Bien que le paramètre de compatibilité des aides auditives vise à améliorer la qualité audio avec les aides auditives, il peut parfois avoir un impact positif sur la qualité sonore lorsque vous portez certains écouteurs filaires et sans fil. Donc, cela vaut toujours la peine d'examiner et d'essayer.

#### **5. Configurer un son spatial personnalisé**

Si vous utilisez des AirPods (3e génération), AirPods Pro, AirPods Max, AirPods, Beats Fit Pro ou Beats Studio Pro pour l'audio, vous pouvez essayer d'utiliser une configuration audio iPhone personnalisée pour améliorer la qualité sonore.

Il utilise des algorithmes pour simuler une expérience complète de son surround, ce qui pourrait résoudre vos problèmes sonores.

Pour activer l'audio spatial personnalisé, appuyez sur l'icône **Infos (i)** à côté du nom de vos AirPods connectés dans **Réglages > Bluetooth**. Ensuite, sélectionnez **Audio spatial personnalisé** et suivez les instructions à l'écran pour configurer la fonctionnalité en fonction de vos préférences audio.

Vous pouvez également accéder à cette fonctionnalité en vous rendant dans **Paramètres > Sons et haptiques > Audio spatial personnalisé**.

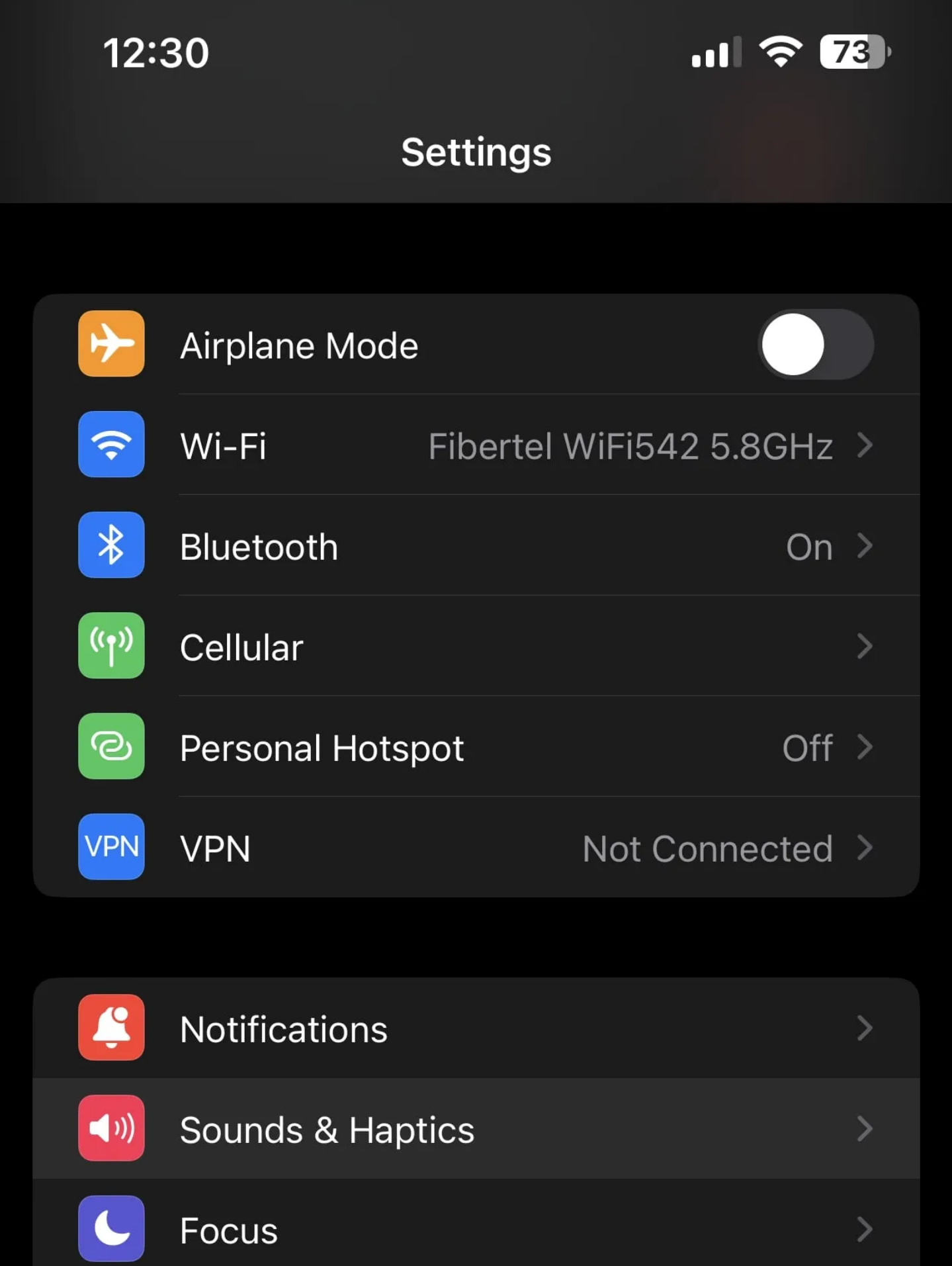

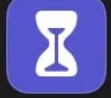

## Screen Time

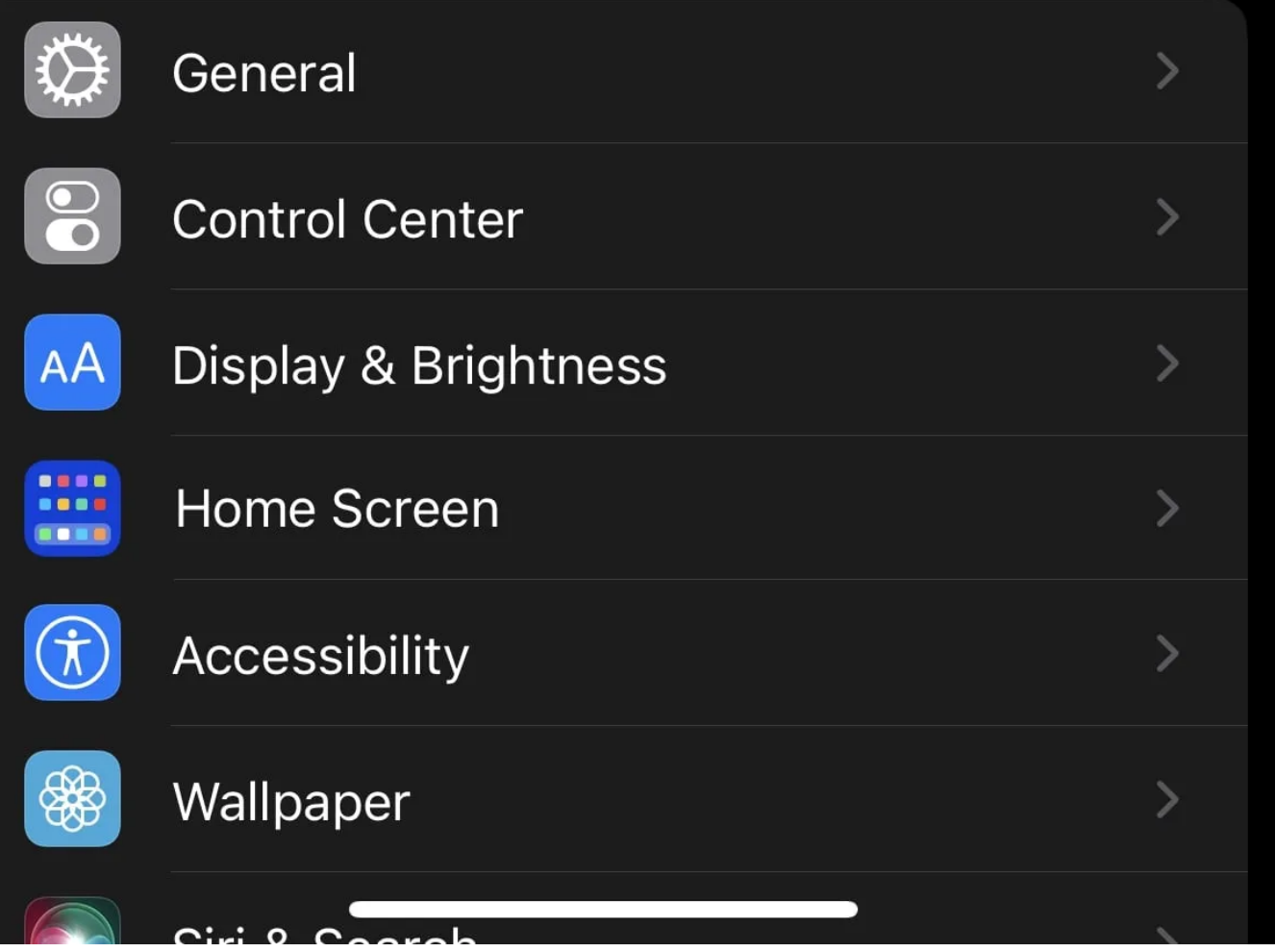

 $\left\langle \right\rangle$ 

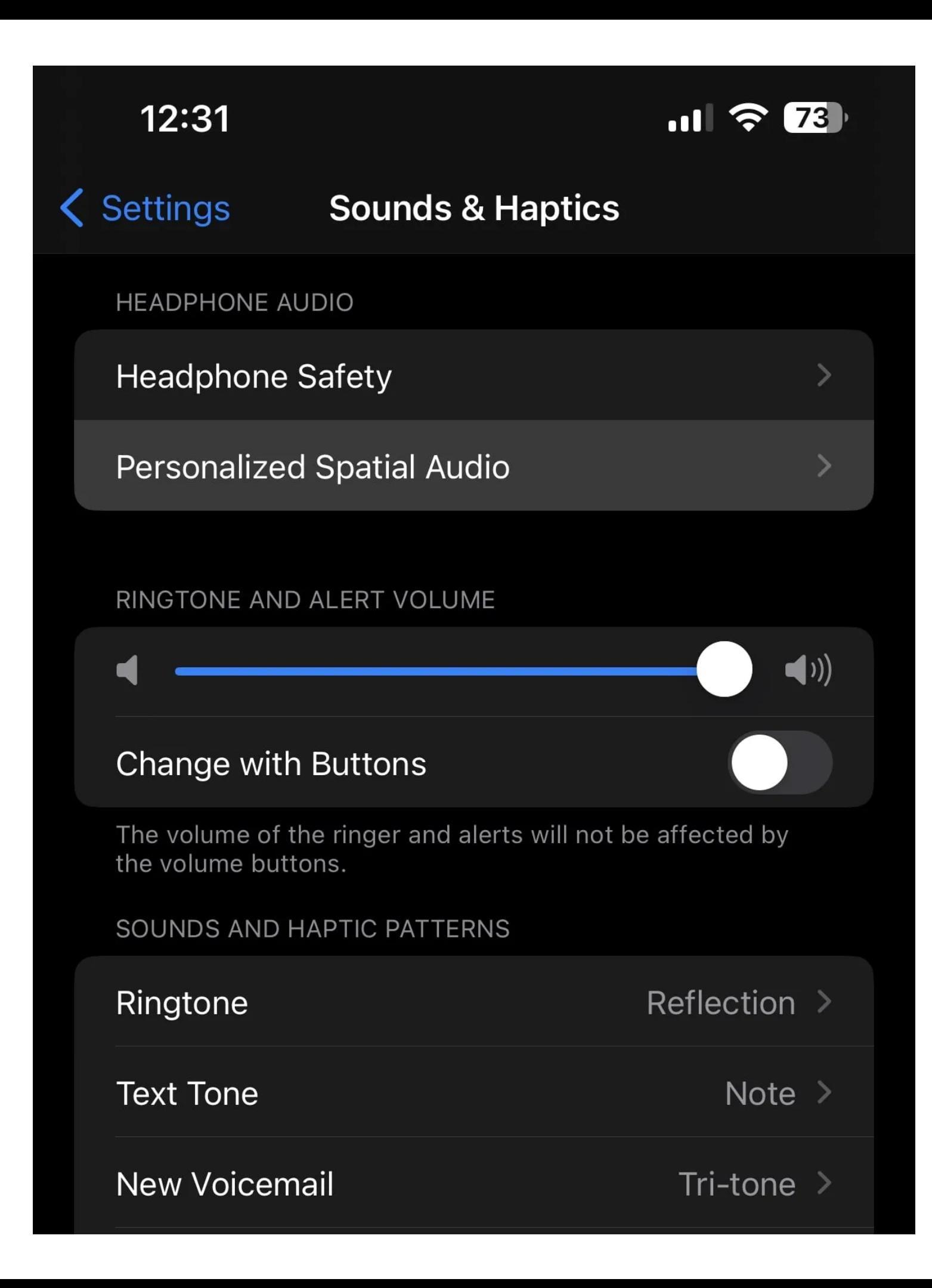

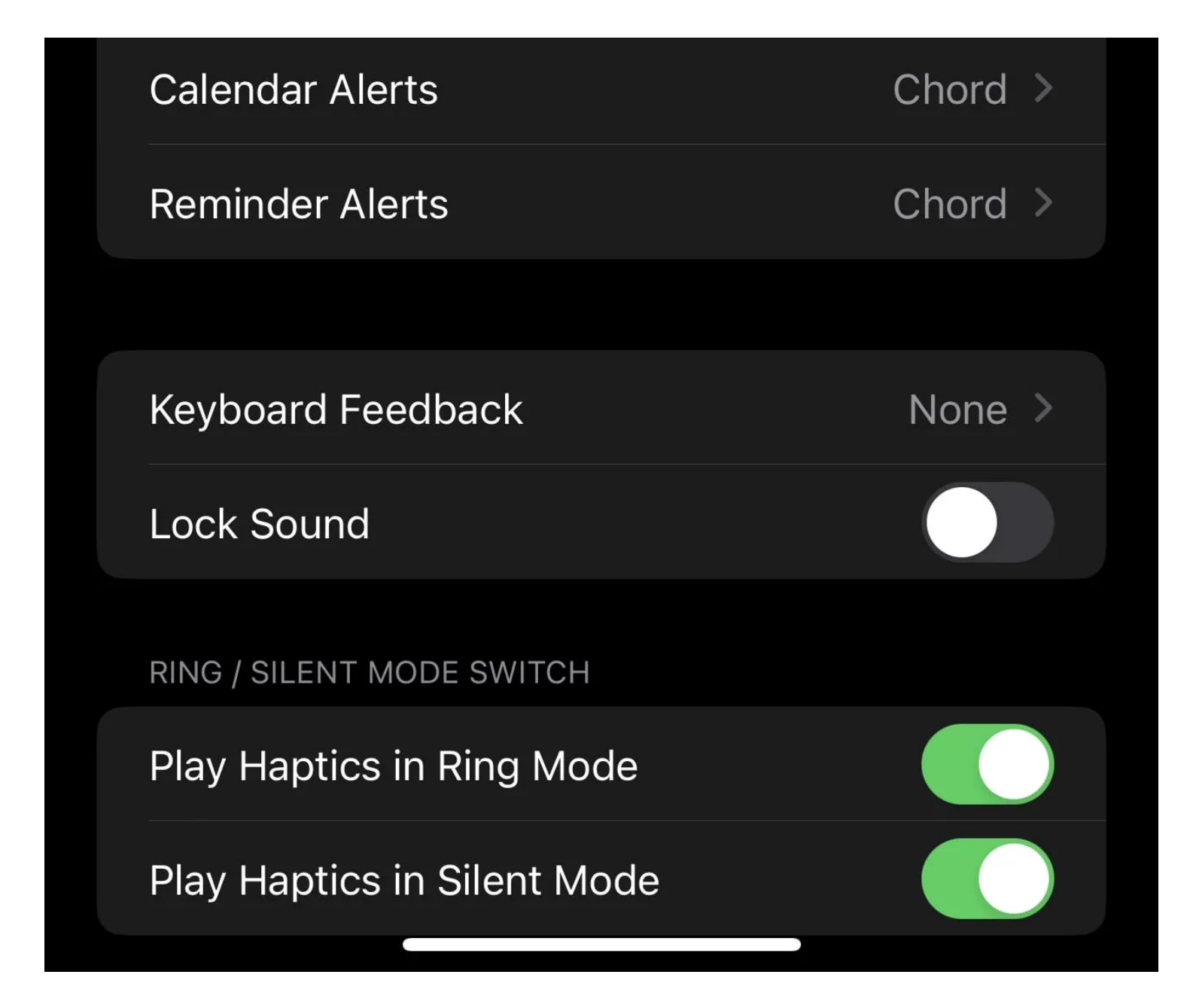

## Cancel

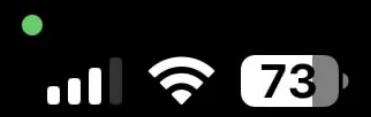

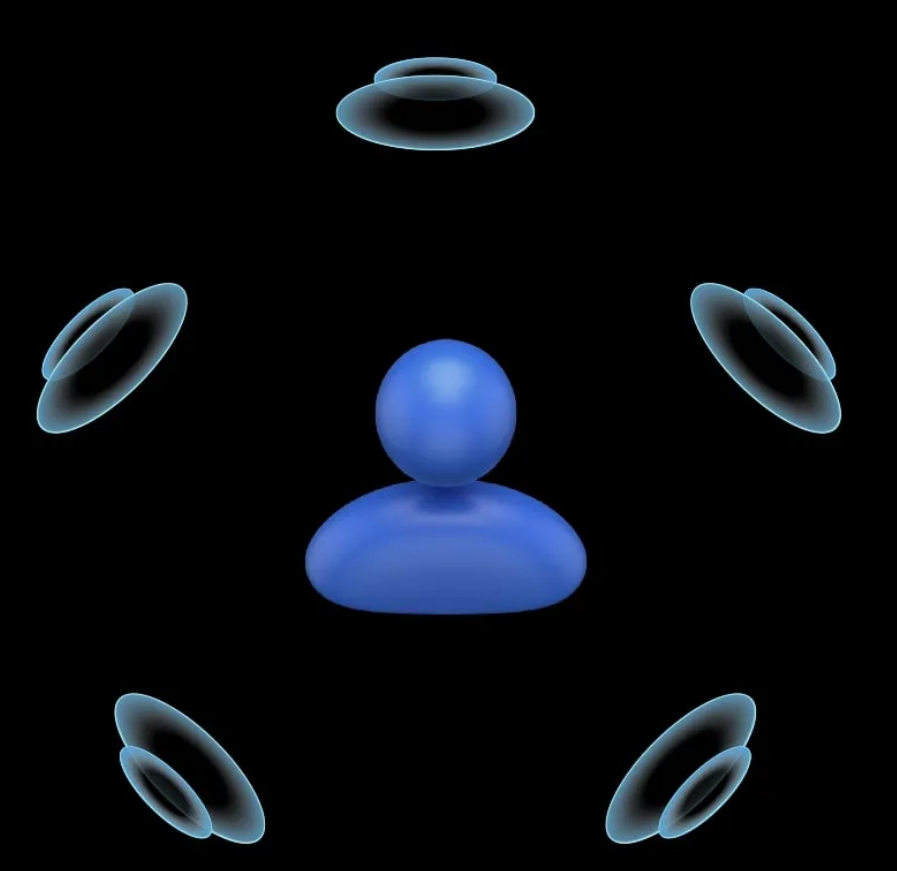

# Derconalize

# <u>UNUMZU</u> **Spatial Audio**

You can use your iPhone camera to personalize Spatial Audio for the shape of your ears.

Personalized Spatial Audio will be used on devices signed in to your Apple ID when connecting supported headphones.

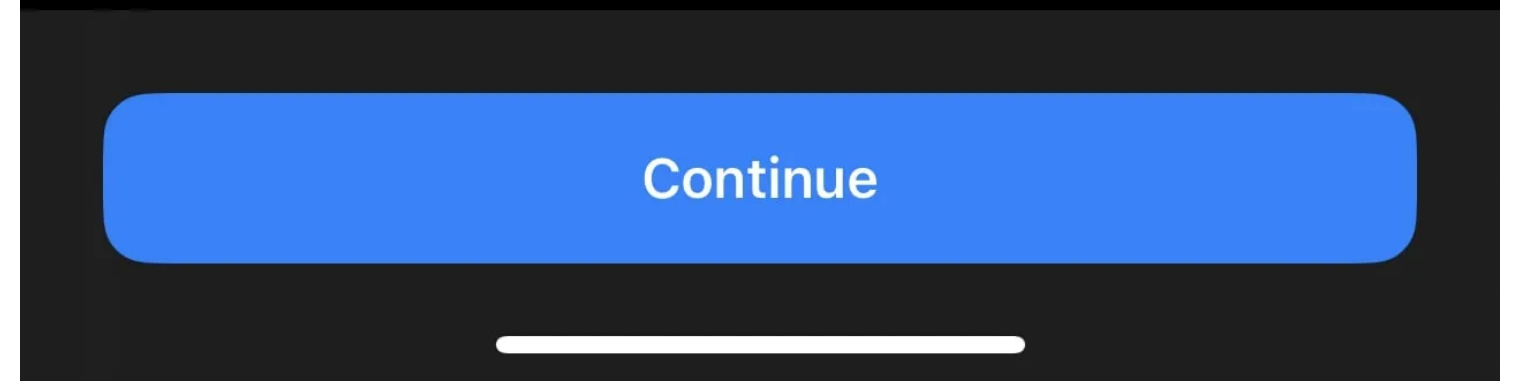

La configuration de l'audio spatial personnalisé est un processus complexe en trois étapes à l'aide de la caméra frontale de votre iPhone. Tout d'abord, vous devez regarder directement dans la caméra et bouger la tête sous différents angles. Ensuite, pour les deux étapes suivantes, vous devez déplacer votre iPhone dans un mouvement circulaire des deux côtés de votre tête vers l'avant.

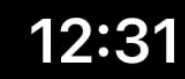

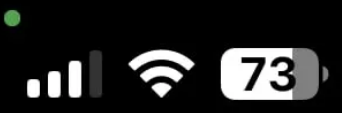

## Cancel

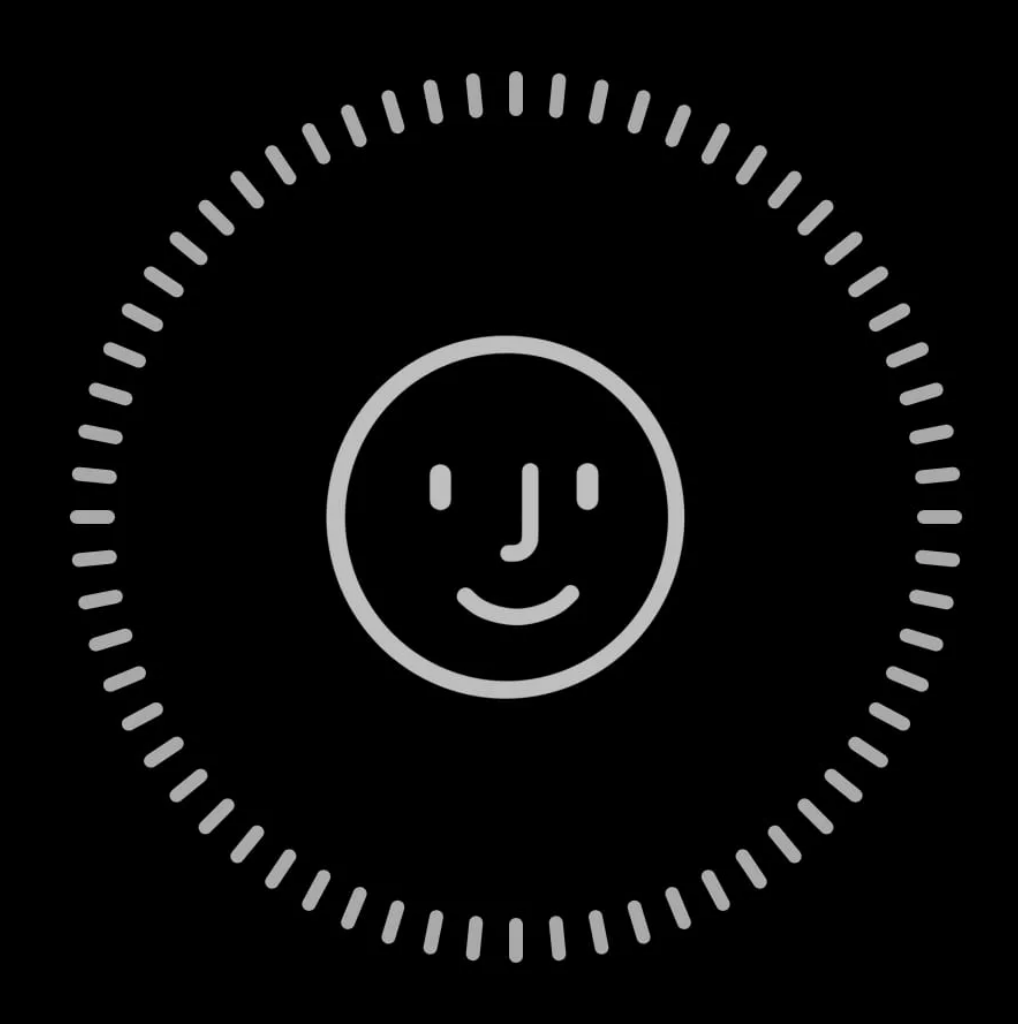

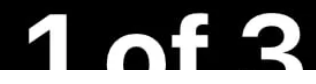

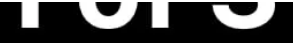

### Position your face in the camera frame. Then move your head in a circle to show all the angles of your face.

**Start Front View Capture** 

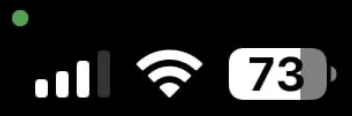

## Cancel

 $\bullet$  $\bullet$ I D  $\cdots [11111] \cdots 1111] \cdots$  $\ddot{\phantom{0}}$ 

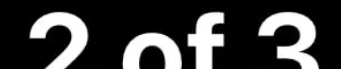

Position iPhone in front of your face at arms length, then move iPhone to the right of your head in an arc to get an unobstructed view of your ear. Next, turn your head to the left to capture additional angles of your ear.

You will hear a confirmation sound when all angles are captured.

#### **Start Right Ear Capture**

#### $\bullet$ 11 8 73

## Cancel

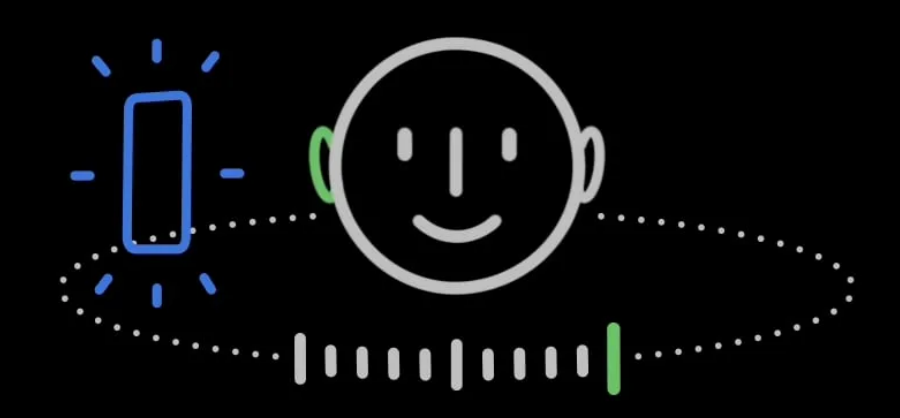

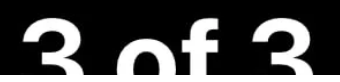

Position iPhone in front of your face at arms length, then move iPhone to the left of your head in an arc to get an unobstructed view of your ear. Next, turn your head to the right to capture additional angles of your ear.

### You will hear a confirmation sound when all angles are captured.

#### **Start Left Ear Capture**

Cette fonctionnalité adapte le son à votre profil pour une expérience plus immersive.

Il simule le son surround pour améliorer la sortie audio stéréo traditionnelle.

Il y a de fortes chances que cela améliore considérablement la qualité sonore de votre iPhone grâce à vos écouteurs compatibles.

#### **Obtenez un meilleur son sur votre iPhone avec ou sans casque**

Améliorer la qualité audio de votre iPhone, que ce soit pour les écouteurs ou via ses haut-parleurs intégrés, peut sembler un processus compliqué.

Heureusement, permettre un streaming de haute qualité et nettoyer les grilles de haut-parleurs sales ou poussiéreuses sont deux excellentes façons de commencer.

Les utilisateurs d'écouteurs peuvent également essayer d'activer la compatibilité des aides auditives, l'audio spatial personnalisé et de peaufiner les adaptations du casque. Cependant, si vous pensez que la qualité sonore de votre iPhone n'est pas aussi bonne qu'elle l'était autrefois lorsqu'il était neuf, il est temps de contacter Apple pour obtenir une assistance matérielle.

*Recherche et mise en page: Michel Cloutier CIVBDL 20230822 "C'est ensemble qu'on avance"*